**CURRY 8.0.6 Release Notes** Title: Document Number: 6509 Revision: Revised By: Rev Date: JK Written By:<br>Procedure Format 3090 Rev F **MXW** 

G 11/16/20 Original Release: 07/20/16

## **Table of Contents**

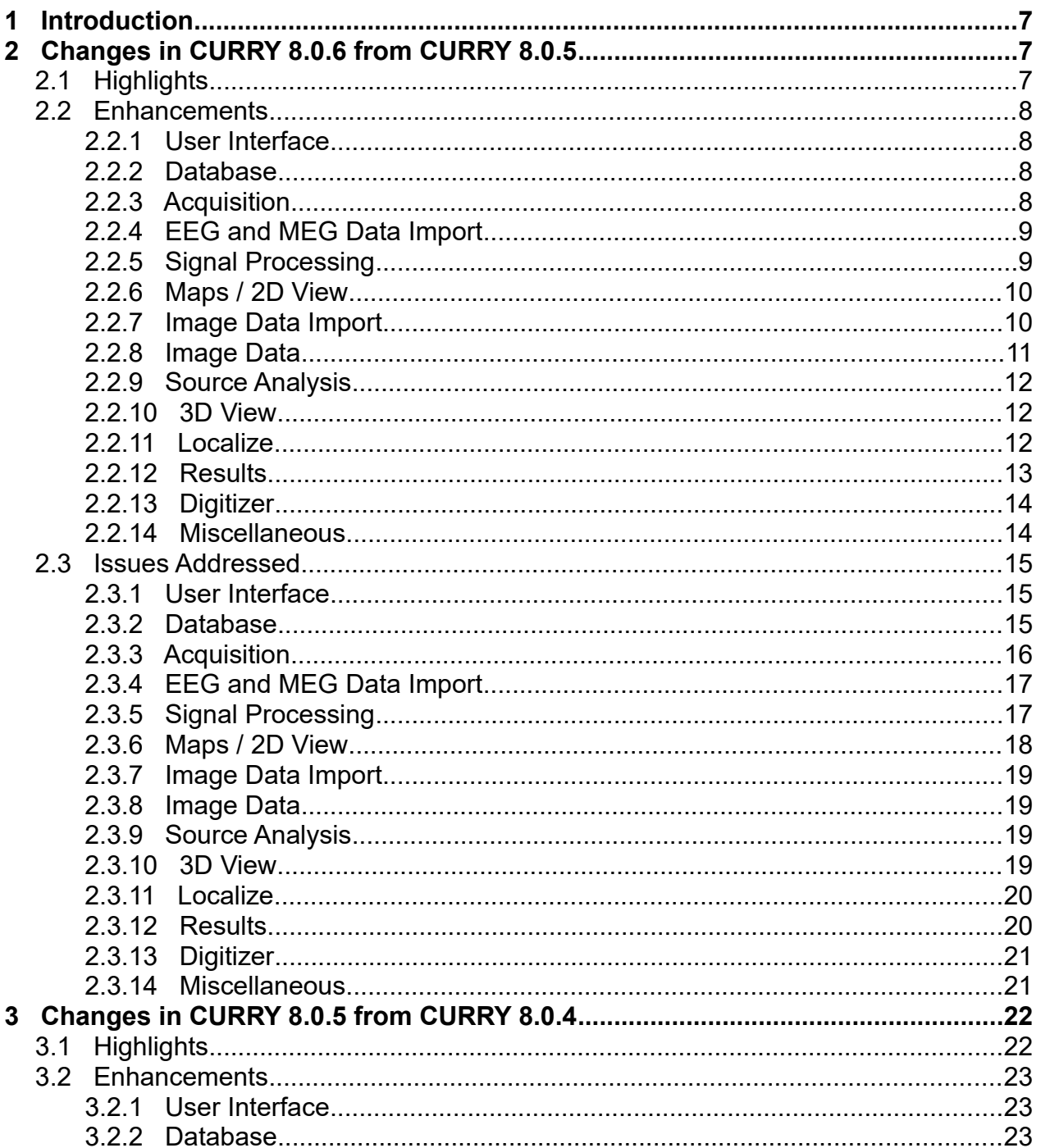

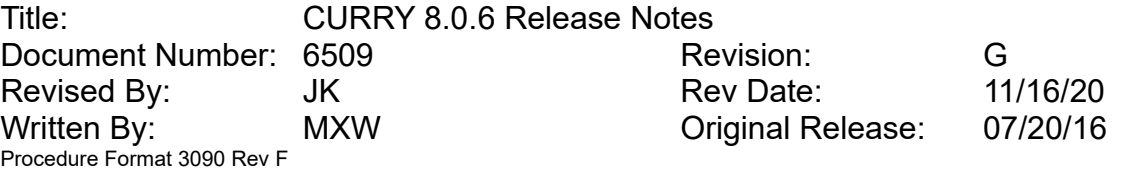

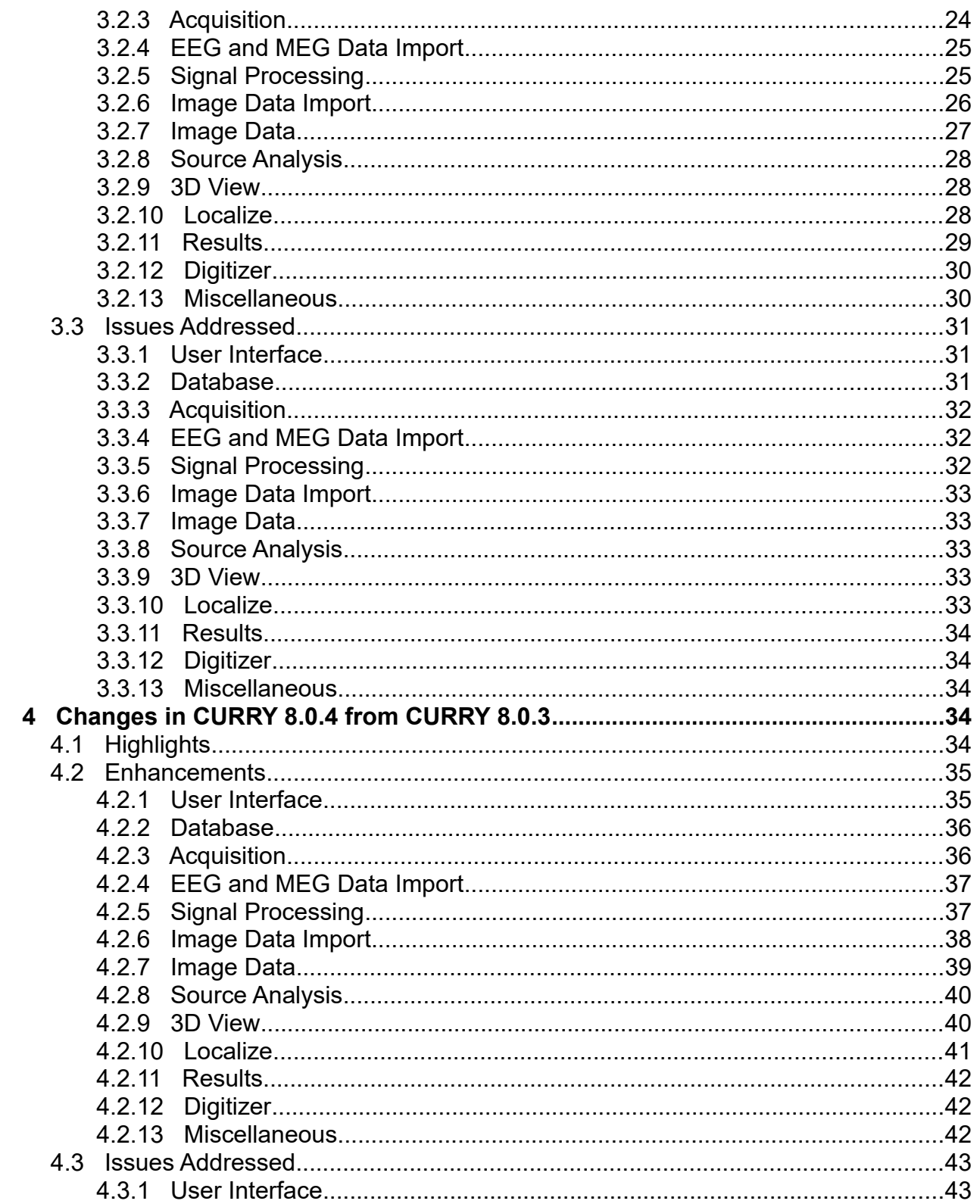

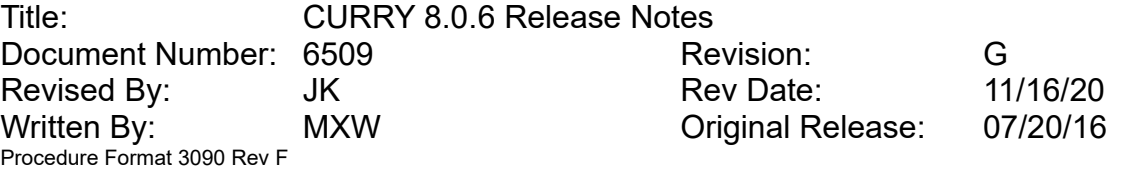

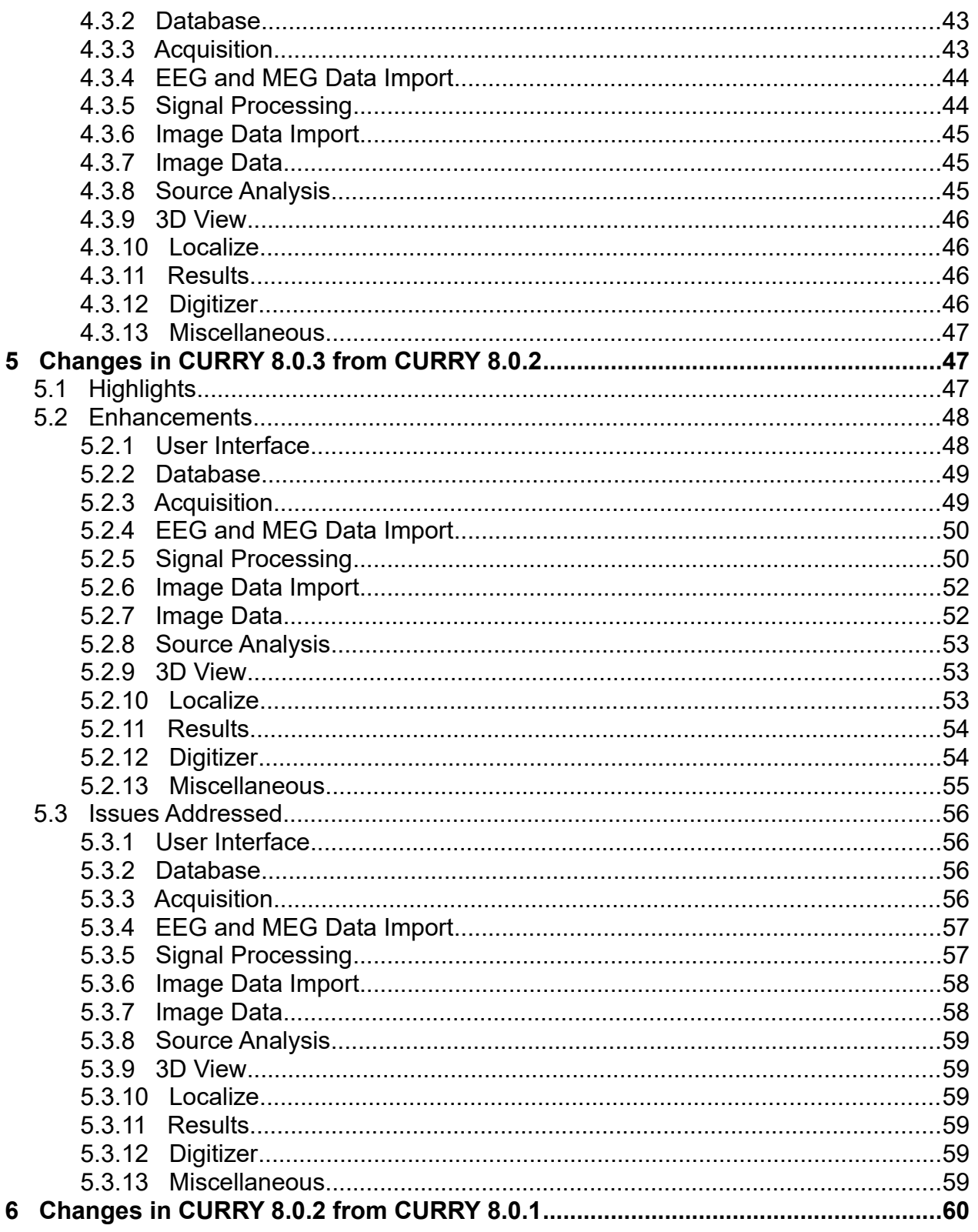

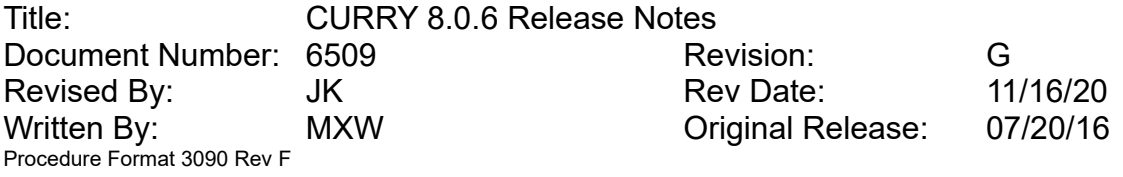

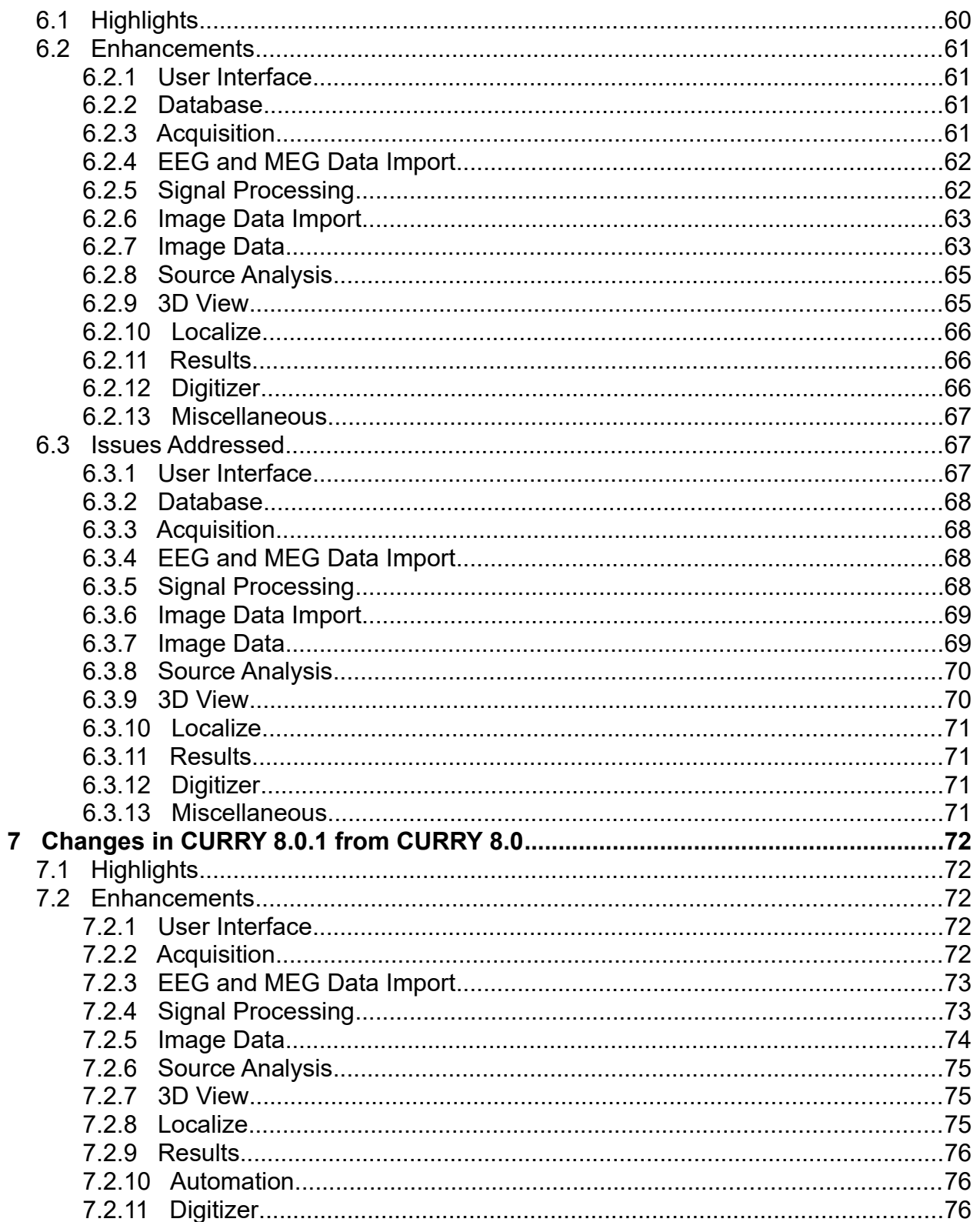

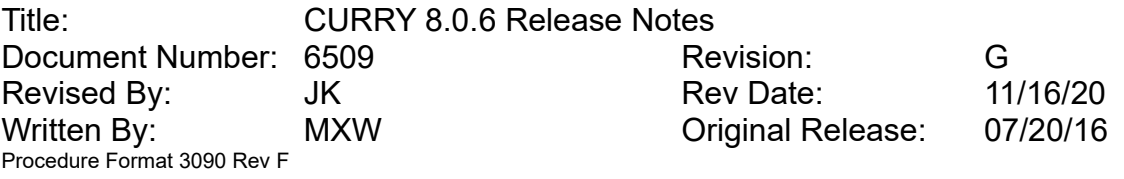

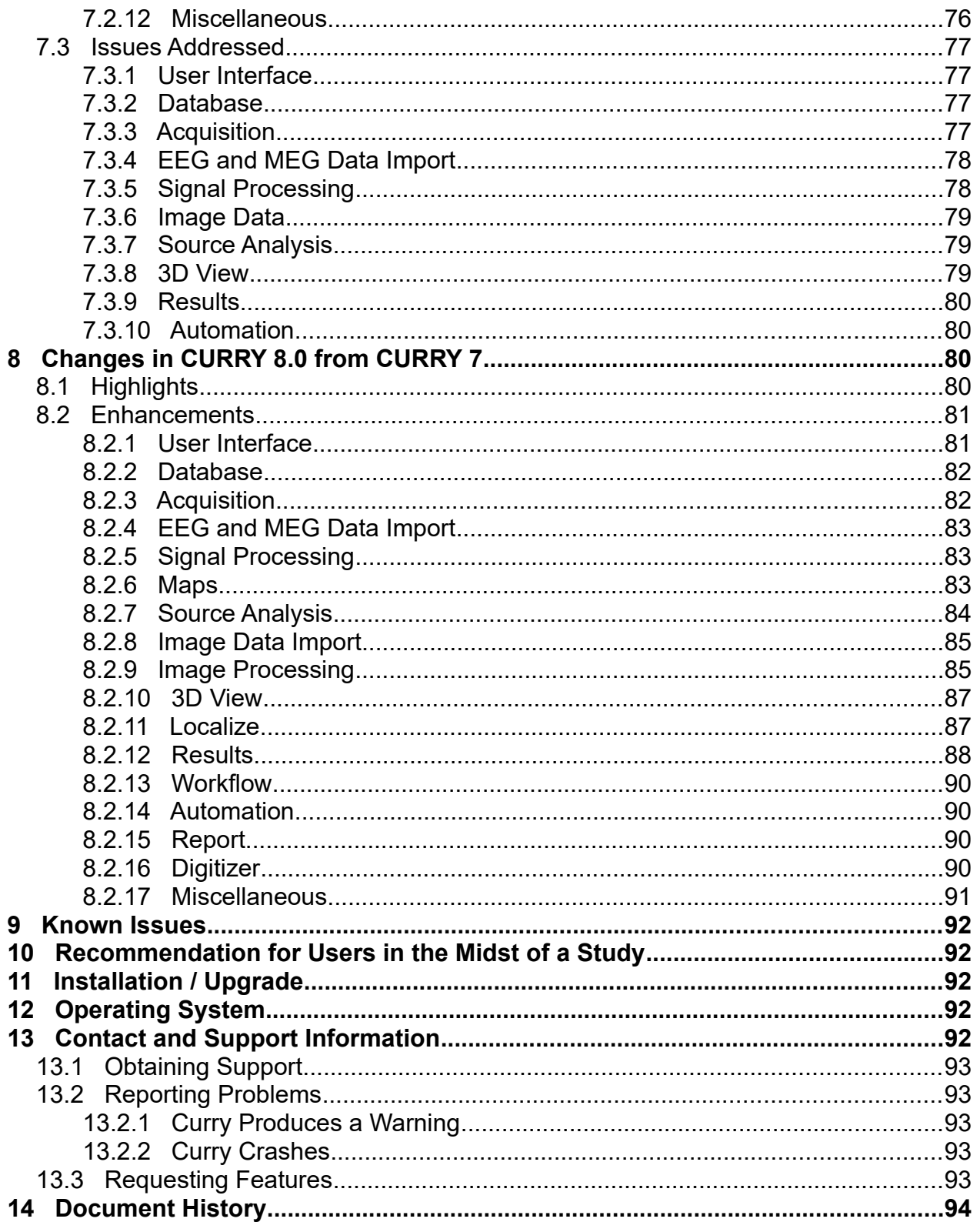

# **COMPUMEDICS USA, INC.**<br>Title: CURRY 8.0.

CURRY 8.0.6 Release Notes Document Number: 6509 Revision: G Revised By: The UK Rev Date:<br>
Written By: The MXW MXW Original Release: Written By: MXW Original Release: 07/20/16 Procedure Format 3090 Rev F

Title: CURRY 8.0.6 Release Notes Document Number: 6509 **Revision:** G Revised By: The UK Rev Date: 11/16/20 Written By: MXW Criginal Release: 07/20/16 Procedure Format 3090 Rev F

## <span id="page-6-2"></span>**1 Introduction**

The primary part number for the Compumedics CURRY product is 9138-0050-01. CURRY 8.0.6 is an update for CURRY 8.0. It contains bug fixes, improved file format support, and feature additions.

CURRY 8 software suite comprises the following programs:

- CURRY 8
- CURRY 8 Launcher
- Dongle Updater

## <span id="page-6-1"></span>**2 Changes in CURRY 8.0.6 from CURRY 8.0.5**

## **2.1 Highlights**

- <span id="page-6-0"></span>• Acquisition now writes a parameter file as backup (extension .dpo).
- Added CURRY Express (E)-support for MultiGrael and MultiGrael EEG amplifiers.
- Added support for Micromed files with high sampling rate (up to 16,384 Hz).
- Improved heuristics for determing Auto Line Width.
- Waveboard display added to event-list options for BPM (e.g. heart-rate) over time.
- Support for GE Signa 5.x archive image data file format.
- Support for compressed GE image data file formats.
- 3D View plane offset for double and triple cutplanes now only affects axial plane.
- Improved usability of frequency domain statistics.
- If Localize locations have an individual color assigned, that color remains visible in the Image Data views even when locations are selected.
- Visibility of 3D View objects that are associated with a file, such as surfaces, points, BEMs, FEMs can now be saved to and retrieved from study parameters.
- A report template for epilepsy evaluations is now available in the install folder.

Title: CURRY 8.0.6 Release Notes Document Number: 6509 **Revision:** G Revised By: The UK Rev Date: 11/16/20 Written By: MXW Original Release: 07/20/16 Procedure Format 3090 Rev F

## <span id="page-7-3"></span>**2.2 Enhancements**

### **2.2.1 User Interface**

- <span id="page-7-2"></span>• When modifying number fields with the arrow keys, the cursor up/down keys, or the mouse wheel, the increment is reduced by a factor of 5 if the <Shift> or the <Alt> key is pressed (only <Alt> works with mouse wheel).
- Option to enforce a line width of 1 for all views that are in auto line width mode via Edit > Options > User Interface.
- Maximized data display views can now be restored by pressing the <Esc> key.

## **2.2.2 Database**

- <span id="page-7-1"></span>• Extended format to store "auto-run" information in studies, not in files
- Ask before executing a macro from the database via *double-click* or context menu.

## **2.2.3 Acquisition**

- <span id="page-7-0"></span>• Network amplifiers are searched for a little longer now, to decrease the possibility of missing one.
- Path and name of recorded files are now always written to log file.
- Improved speed and accuracy of HPI coil fit in Orion MEG recordings.
- "Show All Channels" now automatically resets Max Displ. Channels in all views.
- Show warning about minimum TTL pulse width when lowering sampling rate on Grael V2 device configurations.
- In-built device configurations are now sorted by cap type.
- NetStreaming protocol (version 803) now allows client to specify the recording path.
- Split File can now also be used while a recording is paused.
- Acquisition now writes a parameter file as backup (extension .dpo).

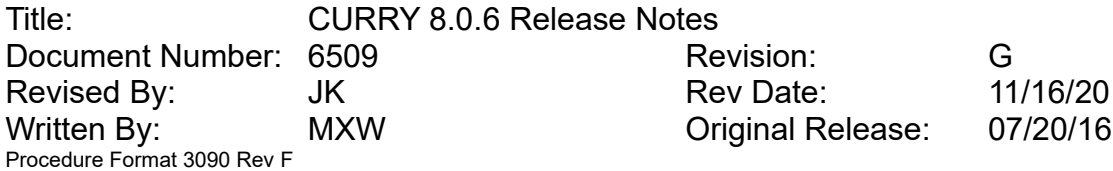

- NuAmps impedance computation now estimates the Gnd electrode impedance value 10% higher than before, which slightly lowers overall impedance values.
- Amplifier now tries to automatically re-connect when it gets detected that data has stopped coming in.
- In Auto line width mode, limit cursor line width to waveform line width plus 1.
- Allow digitization of Ref sensor in Orion MEG/EEG recordings.
- Added support for MultiGrael and MultiGrael EEG to CURRY Express.

## **2.2.4 EEG and MEG Data Import**

- <span id="page-8-1"></span>• Added support for Micromed files with higher sampling rate (up to 16,384 Hz).
- Removed restriction that EDF+ "annotations" must be in the last channel of the file.
- Neuromag data that has not been "Smartshield filtered" is not rejected any more.
- <span id="page-8-0"></span>• CTF reader now supports "blocked" data spanning over multiple files.

## **2.2.5 Signal Processing**

- Improved autoscaling of EEG-waveforms (removed default for EEG)
- Improved handling of time-frequency plotting to prevent potential issues with montages, global-dissimilarity or with groups where all channels are deselected.
- "Median" HPI head movement correction now disregards HPI positions within Bad Blocks.
- Added option "Median" to HPI head movement correction options.
- Add HPI and head movement correction information to Show Infomation dialog and file history.
- Changed option "Move Cursor by Samples" to "Move Cursor by Pixels".
- In Auto line width mode, line width in butterfly plot mode now depends on number of channels shown.
- In Auto line width mode, limit cursor line width to waveform line width plus 1.
- Default event voltage thresholds changed to  $+/-$  50 µV.

Title: CURRY 8.0.6 Release Notes Document Number: 6509 **Revision:** G Revised By: The UK Rev Date: 11/16/20 Written By: MXW Original Release: 07/20/16 Procedure Format 3090 Rev F

- Latencies always given in seconds.
- Improved performance by faster matrix multiplication routines.
- Added inserting events from epoch-info of single files.
- Improved parameter file storage of template matching modes where channels are automatically selected.
- Removed "store in database" options when exporting audio files (extension wav).
- Increased the maximum number of ticks per page from 10 to 20.
- Increased the allowed range of event pre- and post-latencies from 100s to halfpagesize.
- Avoid source reconstruction from averaged exported amplitude spectra.
- Display filename for epochs from concatenated files with back-to-back epochs.
- Increased number of digits for noise and SNR threshold criteria.

### **2.2.6 Maps / 2D View**

- <span id="page-9-1"></span>• In sLORETA case, use correct units for CDR waveforms.
- In Auto line width mode, line width now adapts to view layout.
- Improved detection of sEEG electrodes to avoid false detection of scalp EEG electrodes with outliers.
- Enabled map projection for sEEG data.
- Improved saving of shifted positions and scaling of waveforms in position plot to study parameters.
- Improved auto-scaling of contour-line plots for PCA/ICA and MGFP maps.

## **2.2.7 Image Data Import**

- <span id="page-9-0"></span>• Reduced detection threshold for tilted slices to account for rounding errors.
- DICOM autodetection support for Patient Age given in weeks.
- DICOM autodetection support for Patient Sex type "Other".
- For GE image data, avoid mixup of series numbers from different patients.

Title: CURRY 8.0.6 Release Notes Document Number: 6509 **Revision:** G Revised By: The UK Rev Date: 11/16/20 Written By: MXW Original Release: 07/20/16 Procedure Format 3090 Rev F

- Extract protocol name from GE image data.
- Support for GE Signa 5.x archive file format.
- Support for compressed GE image data.
- Improved handling of .nii.gz and .mgz files in database und recent file list.
- New "Ignore slice duplicates" option for ignoring duplicate slices with identical image number within a DICOM series.
- Intensity autodetection mode is now saved to image data parameter files.
- Intensity autodetection mode is now restored after loading image data, if not already present in image data parameter file.
- After changing an existing bias field correction, a popup question appears and threshold autodetection can be initiated.
- Ignoring slice distance as a hint for calculating the zoom factor, if slice distance is much larger than the pixel size.
- Improved criteria for detecting and ignoring DICOM files without image data.
- If .nii.gz or .mgz files are loaded, .nii or .mgh files that Curry temporarily creates are now deleted even if recovering from a crash.
- Unzipped versions of gzipped image data files for temporary use are now deleted, not moved to the recycle bin when closing the study.
- Support for DICOM folders with individual scaling per slice.

## **2.2.8 Image Data**

- <span id="page-10-0"></span>• When saving RGB DICOM images, the (0008,0016) SOP Class UID tag is now set to 1.2.840.10008.5.1.4.1.1.7.4 (Multiframe True Color Secondary Capture Image Storage) and the (0028,0006) Planar Configuration tag is set to 0.
- When saving DICOM images, for Patient Age, month, week, and day notations are now also supported.
- When saving DICOM images, Patient ID, Accession, Magnetic Field Strength fields now remain empty if unknown or anonymized (Patient ID only).
- When saving DICOM images, Referring Physician field now remains empty.

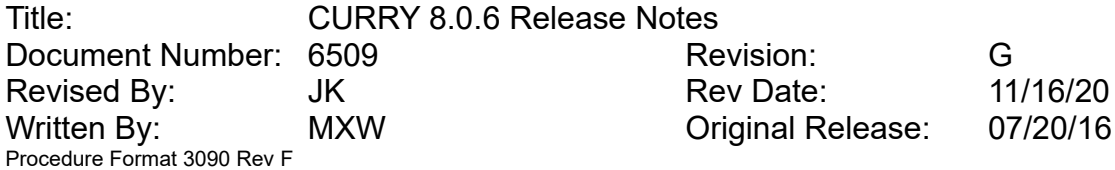

- When loading CT data with a wide range of values, the color lookup tables for Orthogonal and MIP views are preset to show just the range from -1024 to 3072.
- Improved output log if JPEG 2000 image decoding fails (for example, signed JPEG 2000 images are not supported).
- When changing segmentation thresholds using the mouse wheel in the Segmentation Preview or Segmentation Result views, the <Alt> modifier for changing the upper threshold now also works for the sliders on the left.
- Improved scale display in Orthogonal Views.
- Improved visibility of oblique cutplane indicators around crosshair cursor in the other orthogonal views.

## **2.2.9 Source Analysis**

- <span id="page-11-2"></span>• Improved internal handling of subtraction dipole model for FEM in order to prevent potential memory leak.
- Include epoch name and number in source results description.

### **2.2.10 3D View**

- <span id="page-11-1"></span>• If Functional Landmarks are displayed and a headshape is available, it is now automatically shown, but can be switched off in Functional Landmarks Properties.
- Plane offset for double and triple cutplanes now only affects axial plane.
- Improved layout of coherence arc table shown in Output area if Verbosity is high.
- Global ellipsoid and trace mode changes via the pop-up quick access buttons now also apply to objects not currently visible.

### **2.2.11 Localize**

- <span id="page-11-0"></span>• When choosing one of the menu options to import source results into Localize and the <Ctrl> key is pressed and Localize is not in Append mode and no macro is running, a popup dialog will appear and ask if the locations shall be appended to or replace current Localize locations.
- Change Locations now observes re-slicing of Segmentation Preview and Segmentation Result views.

Title: CURRY 8.0.6 Release Notes Document Number: 6509 Revision: G Revised By: The UK Rev Date: 11/16/20 Written By: MXW Original Release: 07/20/16 Procedure Format 3090 Rev F

- When updating Grid Geometry labels and no Localize entry is selected but Localize list contains more than than one electrode, ask whether to update first or last electrode.
- When adding dipole results to Localize, detect if there are less unique locations than samples and offer to import unique locations only.
- Display selected Localize locations surrounded by highlight color, with original color still visible, only if locations don't have the default color.
- In Segmentation Result, selected Localize locations can now be displayed surrounded by highlight color, with original color still visible.
- In Segmentation Result, all contacts of an electrode are now highlighted while dragging.

## **2.2.12 Results**

- <span id="page-12-0"></span>• When averaging CDRs in Statistics, correct (instead of generic µAmm) units are now used.
- When working with spectral data, in the Statistics Latency Ranges section, [ms] values are now interpreted as [Hz], and samples as frequency bins.
- More detailed Statistics results output for single-sample and frequency domain cases.
- Statistics results output now includes number of randomizations used.
- When exporting Statistics results to Excel, sensor data are now exported as well.
- When calculating averages in Statistics, within-Subject comparisons, if activated, are now ignored and the corresponding dropdown is grayed out.
- Excel export of Source Results in frequency domain now includes frequencyspecific labels and [Hz] as the unit.
- Excel export of Statistics results now includes units in column headers.
- If multiple items in the result tree are selected, editing of names and descriptions is now disabled.

Title: CURRY 8.0.6 Release Notes Document Number: 6509 **Revision:** G Revised By: The UK Rev Date: 11/16/20 Written By: MXW Original Release: 07/20/16 Procedure Format 3090 Rev F

## **2.2.13 Digitizer**

- <span id="page-13-1"></span>• When digitizing sensors in a user-defined order, positions in .pom file export are now sorted by the channel order of the amplifier, instead of the user-defined order.
- Numbers that have two digits or more and are contained within labels are now no longer spelled out, but pronounced as a whole.
- Added option to compare current digitizer result to a template and plot results to Output.
- Digitizer channel order of amplifier configuration is now also considered when digitizer get initialized from a running Acquisition.

## **2.2.14 Miscellaneous**

- <span id="page-13-0"></span>• Improved detection of depth/grid/strip electrodes for FEM modeling and oblique Image Data views. If there is more than one EEG channel group, all sensors within a group are now assumed to be of the same type.
- A warning now appears for file names longer than 255 characters in order to avoid unexpected behavior.
- Improved Matlab script to load Curry data so that channel labels can be read when having .dpo parameter files.
- Visibility of 3D View objects that are associated with a file, such as surfaces, points, BEMs, FEMs can now be saved to and retrieved from study parameters.
- Windows screen scaling now limits auto line width.
- If credentials verification method is "Local Curry" but no users have been defined, a warning is shown when closing Edit > Options and user logon is denied.
- Improved behavior in situations where <Esc> key is pressed while no computations are running.
- Password field is now cleared after an unsuccessful logon attempt.
- Curry now closes after five unsuccessful attempts to enter password.
- Answers to popup questions recorded in a macro are now more easily attributable.

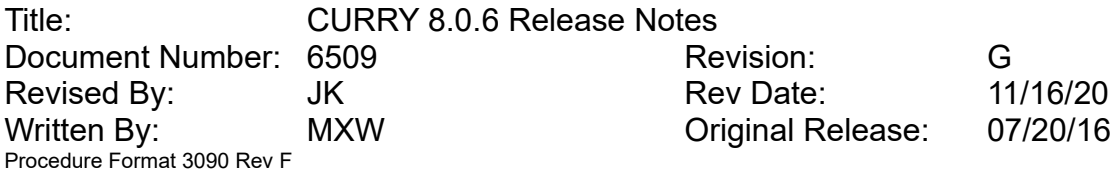

- For popup questions with cancellation option and more than two other choices, the Cancel option can now be the default choice.
- Improved initial folder handling for File > Open dialog, depending on file type selected.
- A report template for epilepsy evaluations is now available in the install folder.
- Waveboard display added to event-list options for BPM (e.g. heart-rate) over time.
- The "core" feature of the Curry license is not needed any more.
- The text-to-speech feature (mainly used in the Digitizer module) now tries to specifically use a voice in UK or US English, if installed.

## <span id="page-14-2"></span>**2.3 Issues Addressed**

### **2.3.1 User Interface**

- <span id="page-14-1"></span>• Fixed an issue where Output window contents were sometimes not up-to-date.
- Fixed an issue where Workflow items do not update after removing / re-adding Functional Data's sequence UI elements.

### **2.3.2 Database**

- <span id="page-14-0"></span>• Fixed a bug where source results could not be loaded via right-click.
- Fixed an issue that prevented reading some legacy Curry 6 databases correctly.
- Fixed a bug that prevented displaying "recording" icon for unfiled studies.
- Fixed a bug that displayed directories beginning with a dot as "missing".
- Fixed a bug that prevented adding files to a group study when exporting data.
- Fixed a bug in MDA export that may led to duplicate default studies.
- Fixed a bug that auto-detected result files as digitizer files.

Title: CURRY 8.0.6 Release Notes Document Number: 6509 Revision: G Revised By: The UK Rev Date: 11/16/20 Written By: MXW Original Release: 07/20/16 Procedure Format 3090 Rev F

## **2.3.3 Acquisition**

- <span id="page-15-0"></span>• Fixed an issue when converting recordings, where the converted file contained a double sample around every 10 MB.
- Fixed an issue where the Sparse Montage option was not re-set when switching views.
- Fixed an issue where a network amplifier name was not fully displayed if it was longer than 20 characters.
- Fixed an issue where the amplifier selector could show the wrong amplifier after connecting to a network amplifier.
- Fixed an issue when an amplifier could run into a timeout when the user did not respond to question about re-using digitized positions in time.
- Fixed an issue where selecting an option from a View context menu could be applied to a neighboring view.
- Fixed an issue where the video file was not correctly split when using an RTSP camera and reconnecting the amplifier within the same study.
- Added an option in Edit > Options to work around occasional system crashes of some computers when stopping an impedance check on a Synamps amplifier.
- Fixed an issue where, when additionally saving processed data, data was not saved to disk when artifact detection was enabled.
- Fixed an issue in the digitization order of the default QuikCap 128 Net amplifier configurations.
- Fixed an issue where running an impedance check on Synamps 2/RT devices with multiple headboxes in AC mode could lock the amplifier.
- Fixed an issue where the impedance view got enabled when the user canceled starting an impedance check in MEG/EEG acquisitions.
- Fixed an issue where the start time of an RTSP video could be zero when performing more than one acquisition within the same study.
- Fixed an issue where files required for RTSP video streaming were not installed on 64 bit systems when performing a fresh Curry installation.

Title: CURRY 8.0.6 Release Notes Document Number: 6509 Revision: G Revised By: The UK Rev Date: 11/16/20 Written By: MXW Original Release: 07/20/16 Procedure Format 3090 Rev F

## **2.3.4 EEG and MEG Data Import**

- <span id="page-16-1"></span>• Fixed a bug where epoched CTF files were displayed as continuous data.
- Fixed a bug that appended "empty" electrodes when loading external digitizer files (MEG + EEG configuration only).
- Fixed a bug that prevented Functional Data Parameters to show up correctly when loading studies with concatenated files (Acquisition without Digitizer support only).
- Fixed a bug in displaying Talairach coordinates.
- Fixed a bug that prevented autodetection of XLTek format when choosing file with EEG extension.
- Fixed a bug in EDF import that computed wrong sampling rate when annotation channel has more "samples" than the rest of the signals.
- Fixed a bug that shifted Neuromag events after applying (external) TSSS filter.
- Fixed a bug that prevented importing MAP and DIP files as Functional Data.
- Fixed defining column types in Raw Digitizer File Import.
- Fixed dysfunctional "Help" button in Raw Digitizer File Import.
- Fixed a crash when writing "empty" headshape points (combined MEG / EEG only).
- Fixed a potential issue that led to the duplicate insertion of anatomical localization files.

## **2.3.5 Signal Processing**

- <span id="page-16-0"></span>• Fixed saving spectra of epoched data from event list
- Fixed a bug when exporting more (back-to-back) epochs than originally loaded/concatenated.
- Fixed a crash when exporting back-to-back epochs from a concatenated epochs file.
- Fixed a bug where the event for the beginning of a video recording was not placed at the correct time point.

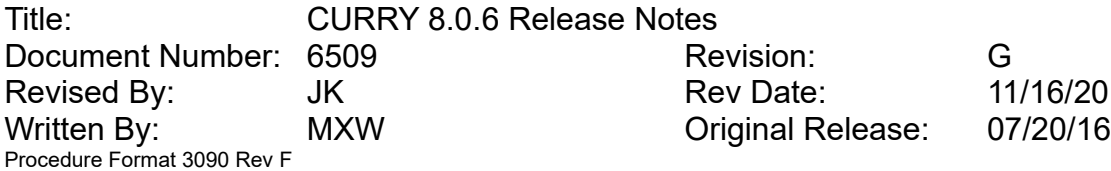

- Fixed a bug with time-frequency plots of individual channels shown simultaneously with auto-scale off, so that scaling is done group-wise.
- Fixed a bug where a multi-channel selection via Ctrl+Click could select the wrong channels.
- Fixed a bug in the display of the time-range of templates.
- Fixed a bug when changing the template channel after initial selection.
- Fixed a bug in displaying the start-time of concatenated data.
- Fixed a bug where manually loading a parameter file containing changes in processing chain panels could lead to disappearing events.
- Fixed a bug where incorrect statistics results backdrop were shown for large numbers of samples and small Maps view widths.
- Fixed a bug where not white but gray backdrop areas accumulated for consistency test and PCA/ICA butterfly plots.
- Fixed a bug that saved only the first section of up-sampled data.
- Fixed a bug that exported head-shape positions twice.
- New beta-features for MEG interference reduction: SSP (SignalSpaceProjection) to project empty room components from MEG-data (and lead-fields in forward computations) and DSSP (DualSignalSubspaceProjection)
- Fixed export of hypnogram events from an unsorted event-list.
- Fixed a potential crash when displaying waveboards on multiple montitors.
- Fixed linear artifact reduction with previous All and Global selection.

## **2.3.6 Maps / 2D View**

- <span id="page-17-0"></span>Fixed the display of the actual timepoint in a maps movie.
- Fixed a bug where, if a single sample was selected, channel tooltips were not displayed in the Maps/Waveforms view.
- Fixed a bug that kept a file "locked" after exporting data.
- Removed dysfunctional database options from "Save as wave file" dialog

Title: CURRY 8.0.6 Release Notes Document Number: 6509 **Revision:** G Revised By: The UK Rev Date: 11/16/20 Written By: MXW Original Release: 07/20/16 Procedure Format 3090 Rev F

## **2.3.7 Image Data Import**

- <span id="page-18-3"></span>• Fixed a bug where for GE-format images an incorrect tilt angle was calculated.
- Fixed a bug where bias field correction was incorrectly switched off, if image data parameters were opened before image data had been loaded and displayed.
- Fixed a bug where series UIDs read from ACR-NEMA or DICOM headers were not trimmed for trailing whitespace, possibly resulting in an error message when trying to re-load already parameterized image data.
- Fixed a bug where, if "Shortcut" is checked, image data offset is not autodetected.

## **2.3.8 Image Data**

- <span id="page-18-2"></span>• Fixed a bug where image data intensities could change after canceling out of Image Data Parameters.
- Fixed a bug where in some cases image data were re-loaded after an unrelated change in database study files.
- Fixed a bug where the oblique view rotation indicator locations in Grid view are wrong.
- Fixed a bug where a rare error message during ellipsoid cut-plane calculation could block Curry.
- Fixed a bug where, for BEM Geometry setup, "include electrode locations" had no effect.
- Fixed a bug where, for CT data, "Create Brain Mask" and "Create Intracranial Electrode Mesh" sometimes produced sub-optimal results.

## **2.3.9 Source Analysis**

- <span id="page-18-1"></span>• Fixed a bug in the FEM engine which could lead to a crash when performing a FEM setup in 64-bit.
- Fixed a potential bug in the preprocessing of intracranial and mixed FEMs which could prevent them from being used in source analysis.

## **2.3.10 3D View**

<span id="page-18-0"></span>• Fixed a crash when displaying landmarks using Shape "Vector".

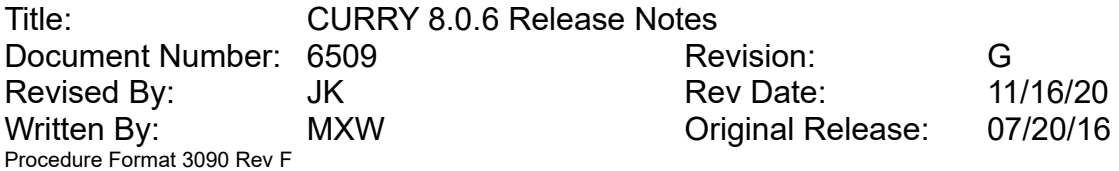

- Fixed a bug that displayed multiple (non-regional) dipoles in wrong symbol sizes (movie mode only).
- Removed duplicate entries from "Text Size" UI ("Coordinates" and "Distance").

## **2.3.11 Localize**

- <span id="page-19-1"></span>• Fixed a bug where "Save and Use as Digitizer file" failed if multiple EEG channel groups existed and some were deselected.
- Fixed a bug where "Save and Use as Digitizer file" failed if MEG channel groups existed.
- Fixed a bug where deleting a row via keyboard could not properly be undone.
- Fixed a bug where Curry crashed if localize labels (excluding a trailing number) are longer than 40 characters.
- Fixed a bug where, if a grid label already existed and a suggested label was used, label numbering started with "1" instead of "01".

## **2.3.12 Results**

- <span id="page-19-0"></span>• Fixed a bug where a "Load All" entry would appear in the statistics context menus in the Results panel.
- Fixed a bug where the wrong start frequency appeared in Statistics results when using a start sample different from zero in Latency Ranges
- Fixed a crash when averaging CDR results with more than one sample.
- Fixed a bug where Excel export of statistics results calculated in the frequency domain contained wrong frequency values in column one.
- Fixed a possible crash when using Project to in the Statistics Data Options and results had been calculated on a surface.
- Fixed a bug where, when calculating averages in Statistics and within-Subject comparisons were activated, only partial averages were saved and file overwrite requests were issued.
- Fixed a possible crash when loading an empty or corrupted file.
- Fixed a possible crash when analyzing a single sample in statistics.

Title: CURRY 8.0.6 Release Notes Document Number: 6509 Revision: G Revised By: The UK Rev Date: 11/16/20 Written By: MXW Original Release: 07/20/16 Procedure Format 3090 Rev F

## **2.3.13 Digitizer**

- <span id="page-20-1"></span>• Fixed a bug where positions loaded from a pom file where overwritten again on pressing Stop Digitizer.
- Fixed a bug where not all positions were saved to a pom file when Interpolation was used and the Save button was pressed after Digitization was already stopped.
- Fixed a bug where the user interface is not visible after closing and re-opening a study.

## **2.3.14 Miscellaneous**

- <span id="page-20-0"></span>• Fixed a bug where mouse cursor arrows hinting at macro playback/pause/record states had a black background if a color cursor was selected in Windows Settings.
- Fixed an issue where Curry could crash when started without any configuration files in place.
- Fixed a bug where, for popup questions with cancellation option, "Don't ask again" also applied to the Cancel button.
- Fixed a bug where, after pressing the Delete button in Options > Logon, the deletion confirmation popup reports a wrong or no username.
- Fixed an issue where Curry could crash when running on a CPU with more than 32 cores.
- Fixed an issue where the Video window could partially overlap with the video control buttons when the Windows Screen Scaling was set to values larger than 100%.
- Fixed a bug that displayed incorrect study labels when using Macro "Loop over studies".
- Fixed a bug where Macro "Loop over studies" reported wrong study number counts, if no files were inserted on the Group or Subject level.
- Fixed a bug in text importer that sometimes led to incomplete UTF-8 conversion.

Title: CURRY 8.0.6 Release Notes Document Number: 6509 **Revision:** G Revised By: The UK Rev Date: 11/16/20 Written By: MXW Original Release: 07/20/16 Procedure Format 3090 Rev F

## <span id="page-21-1"></span>**3 Changes in CURRY 8.0.5 from CURRY 8.0.4**

## **3.1 Highlights**

- <span id="page-21-0"></span>• Added support for multi-user access to CDB databases (first user to connect has full access, all subsequent users have read-only access).
- Added support for Event Button on Grael amplifiers.
- Added support for Network Photic Stimulator.
- Linear interpolation added as new Artifact Reduction method.
- When using a montage with gaps, selecting a color scale now colors each block separated by a gap in an individual color.
- When using the shortcut in Image Data Parameters for the first image data set, a reminder pops up that allows to define landmarks.
- When using the shortcut in Image Data Parameters for the second (or greater) image data set, landmarks are now auto-detected via co-registration with first image data set.
- Support for tilted image data slices. This can occur if the CT gantry is tilted.
- Added FEM Mixed to list of available models for creation in BEM/FEM Geometry.
- Selected Localize locations are now surrounded by highlight color, with original color still visible.
- Option to adapt any depth, strip, and grid electrodes in the Localize list.
- Grid geometry labels can now be entered as plain text. In this case, numbering is automatic.
- Montage Editor: Added option to Unravel overlapping symbols in electrode placement. Auto-created electrode placements are automatically unraveled.
- Password protection option: logon credentials can be verified against local Curry user database, local Windows users, or domain server.
- Added support for Orion LifeSpan MEG device.

Title: CURRY 8.0.6 Release Notes Document Number: 6509 Revision: G Revised By: The UK Rev Date: 11/16/20 Written By: MXW Original Release: 07/20/16 Procedure Format 3090 Rev F

## <span id="page-22-2"></span>**3.2 Enhancements**

### **3.2.1 User Interface**

- <span id="page-22-1"></span>• Functional Data Parameters/Import/Wizard have been renamed to Functional Data Parameters.
- Image Data Parameters/Import/Wizard have been renamed to Image Data Parameters.
- When Curry functionality tries to expand a parameter panel but that panel is already expanded, other panels do not automatically close any more.
- The Functional Data Events/Epochs panel now remains open when opening the Threshold Criteria panel.
- The Functional Data Events/Epochs panel does not have a Manual checkbox any more; pressing number keys inserts manual events at the cursor position.
- The Functional Data Events/Epochs Export Events dialog has a Cancel button if 'All' or 'Multiple' is selected as event type.
- The 3D View Objects panel now remains open when opening the Options panel.
- The available 3D View shapes are now sorted alphabetically.
- Improved layout for Save Image Data Options dialog.
- In the Edit menu, Pause Fit is only enabled if source analysis is feasible.
- The width of the Functional Data window's navigation area now scales with the screen DPI.
- Seldom used parameter dialogs like "HPI coils" are hidden programmatically when they are not in use.
- Adding image data to an Acquisiton study will leave the Acquision views accessible.

## **3.2.2 Database**

<span id="page-22-0"></span>• Removed dependency for "Access database engine" in 64-bit mode.

Title: CURRY 8.0.6 Release Notes Document Number: 6509 **Revision:** G Revised By: The UK Rev Date: 11/16/20 Written By: MXW Original Release: 07/20/16 Procedure Format 3090 Rev F

- Added support for multi-user access to CDB databases (first user to connect has full access, all subsequent users have read-only access).
- Added "DICOM Study Number" for studies.
- Added "other" gender.

### **3.2.3 Acquisition**

- <span id="page-23-0"></span>• Added support for Orion LifeSpan MEG device.
- Added support for Event Button on Grael amplifiers.
- Added an option to display frequency data using a log scale along the x-axis.
- Added option to be reminded of performing an impedance test after a definable time has passed.
- Split View parameter is now saved in parameter file.
- New RTSP Network Camera option (also works for all new Vivotek cameras).
- PTZ control of Vivotek cameras is now done continuously instead of in steps.
- Default displayed frequency range when turning on Spectra is now 0-100 Hz.
- Added option to Average Conditions to only average epochs with an even or odd index.
- Improved performance when receiving hundreds of events in a short period of time.
- Added support for Compumedics Network Photic Stimulator (P/N 8022-0063-01).
- Default Grael V2 and Grael V2 EEG configurations now use a sampling rate of 2048 Hz to allow the trigger module to register short TTL pulses.
- MATLAB NetStreaming example supports "stop amplifier" functionality.
- Neuvo: OxStatus and HR channel values are now displayed as they are and no longer unnecessarily converted to uV.
- The Time/Frequency plot now displays a faded cursor.
- When recording processed data, events stored for the processed data file can be aligned to StimTracker events.

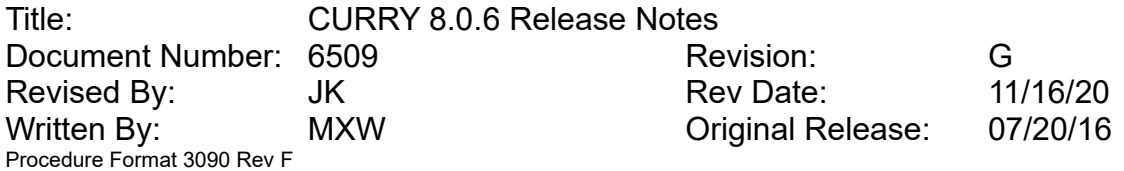

- Setting for online spectra are now kept when dis- and re-connecting an amplifier within the same study.
- Option to "Select All Channels" added to acquisition waveform view context menu.

## **3.2.4 EEG and MEG Data Import**

- <span id="page-24-1"></span>• The following channel labels are now additionally assumed to be "Other" channels: EtCO2, CO2Wave, Z, E, BN, AV, SD, RFU1..6, Aav, 0V, Mark1, Mark2, COM, AVG, DC13..28, \$SP1..4,
- The following channel labels are now additionally assumed to be "EEG" channels: BN1, BN2, EX..
- The BrainVision event reader now creates types from "annotations", if both "annotations" and "types" are available. This behavior is governed by the parameter *UseBrainvisionAnnotationsForTypes* in the SessionDefaults.cfg file
- The Nihon Kohden reader now supports segmented data files.
- A scaling factor can be applied when parsing trigger channel(s).
- Raw text importer can now handle multiple epochs in "multiplex" mode.

## **3.2.5 Signal Processing**

- <span id="page-24-0"></span>• Added options to adjust for head movements in recordings from Orion LifeSpan MEG with Head Position Indicator data.
- Added two reorder montages for Orion LifeSpan MEG recordings.
- Contour lines in monochrome mode are now drawn with dashed line styles.
- When jumping to the first epoch and a macro is running, the macro loop counter is now initialized to the number of epochs.
- For time resolved spectra of epoched data with 'Use All' selected, the spectrum of the first epoch is displayed.
- The Waveform display has an improved collision detection for filename/time and event labels shown in the upper left and right corner to avoid overlapping strings.

Title: CURRY 8.0.6 Release Notes Document Number: 6509 **Revision:** G Revised By: The UK Rev Date: 11/16/20 Written By: MXW Original Release: 07/20/16 Procedure Format 3090 Rev F

- Improved automated detection of sEEG by fitting spheres to each group separately.
- Waveform display now automatically consolidates multiple consecutive gaps in montages.
- Linear interpolation added as new Artifact Reduction method.
- For studies that contain video, the event scrollbar shows blue bars for time ranges where video is available.
- In epilepsy scope, manually inserted events 6,7,8 now have "Spike 6,7,8" as their annotations.
- When using a montage with gaps on one group, selecting a color scale now colors each block separated by a gap in an individual color.
- Added option to use left/right arrow keys to either move cursor by sample or by pixel.
- When using the left/right keys on the keyboard to move time cursors, the cursors now move by one pixel or one sample, depending on how dense the data is currently plotted to the screen.
- When leaving in-place average mode, only disable source reconstruction if it was not already active when in-place averaging started.
- Option to zoom in even if no time range is selected (zoom to +/-10% of current page).
- Option to filter events by their annotation using 'is', 'is not', 'contains' and 'does not contain'.
- Filtering events by annotation supports shortcut expansion.
- Files with hypnogram events of multiple subjects are now plotted in separate bars above the horizontal scroll bar.

### **3.2.6 Image Data Import**

- <span id="page-25-0"></span>• Improved auto-detection of 3D DICOM files.
- Allow for negative numbers in DICOM SliceSpacing tag (use absolute value as slice distance).

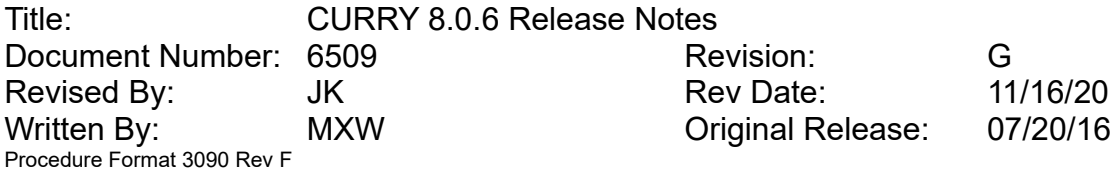

- When an unparameterized image data set is added to the current study, its Image Data Parameter window now opens immediately.
- When using the shortcut in Image Data Parameters for the first image data set, a reminder pops up that allows to define landmarks.
- When using the shortcut in Image Data Parameters for the second (or greater) image data set, landmarks are now auto-detected via co-registration with first image data set.
- Support for tilted image data slices. This can occur if the CT gantry is tilted.

### **3.2.7 Image Data**

- <span id="page-26-0"></span>• Points are not displayed if their number is large and their distance is small.
- Added FEM Mixed to list of available models for creation in BEM/FEM Geometry.
- Midsagittal landmark may now be placed inferior to AC-PC line, however, such placement is not recommended in case of brain anatomy asymmetries.
- Updated ITK engine for bias correction to version 5.0, improving performance.
- Display selected Localize locations surrounded by highlight color, with original color still visible.
- Use thicker lines when plotting results on high-dpi screens.
- Improved discrimination of strip vs depth electrodes for oblique view angulation.
- Electrodes, Localize locations and Points are now visible even if covered by CDR or Scan results.
- Support for loading second Freesurfer triangle mesh hemisphere even when color intensities have been added.
- When loading Freesurfer triangle mesh files, parcellation files such as lh/rh.aparc.annot can now be used for coloring
- Oblique slices in automatic or orthogonal mode are now adjusted based on electrodes and Localize locations, even if both are available.
- Stop and Pass Markers entered in Fill mode now extend one voxel into segmentation result.

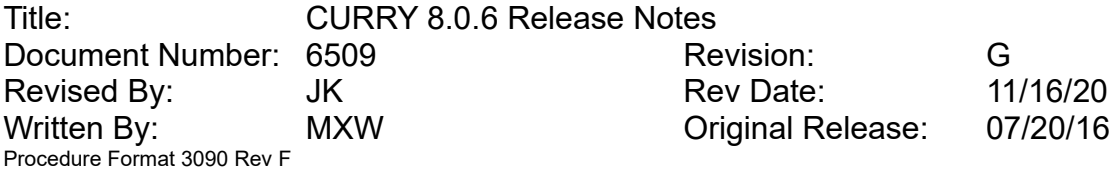

- Labels embedded in saved image data now extend over several slices.
- Option to specify patient ID and series description when saving DICOM or Curryformat image data.
- Improved DICOM study UID handling when saving image data. Study UID now linked to primary image dataset.
- DICOM Patient Sex attribute is now left empty if sex is unknown.
- Improved DICOM compatibility for saved fMRI and SAM images.
- Improved DICOM compatibility for saved images without valid Patient ID.
- Improved cortex segmentation for datasets with enhanced blood vessels.
- Improved bias correction sub-sampling factors, which speeds up computation when in-slice and slice-thickness resolutions are substantially different.
- Improved Create Brain Mask and Create Intracranial Electrodes Mesh for pediatric CT datasets.
- Improved notification text when activating Prepare Pial Surface checkbox in Create panel.
- Upper left corner of image data displays only shows time/frequency if related results are shown.

### **3.2.8 Source Analysis**

- <span id="page-27-2"></span>Magnetic dipole fits.
- Improved algorithm for Beamformer scans.

### **3.2.9 3D View**

- <span id="page-27-1"></span>• During "Rotate (eternal)", progress bar does not show remaining time any more.
- Option to display Localize depth electrodes as trajectories using "Vector" symbol.
- Locations now have the additional shape "ellipsoids" (again).

## **3.2.10 Localize**

<span id="page-27-0"></span>• Project to Segmentation Result now calculates locations with sub-voxel accuracy.

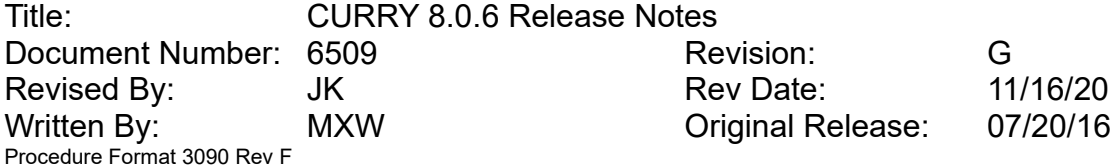

- Display selected Localize locations surrounded by highlight color, with original color still visible.
- Use larger symbols and thicker lines on high-dpi screens.
- In Grid Geometry, a warning is issued if a duplicate electrode label is used, and a new, unique label can be selected.
- In Grid Geometry, if the electrode label ends with a number, a delimiter is inserted in order to separate label from appended contact number.
- In Grid Geometry, Update Labels now offers a smart choice for where to start relabeling, based on existing labels and current selection.
- In Grid Geometry, "Spacing" is now checked per default.
- Option to load a Localize file via Localize menu.
- Allow creation of depth electrodes with just two contacts.
- Option to adapt any depth, strip, and grid electrodes in the Localize list.
- Localize list columns for strength and normals are now right-aligned.
- Grid Geometry default mode changed from grid to depth electrode.
- Grid geometry labels can now be entered as plain text. In this case, numbering is automatic.
- Option to adapt depth electrodes (change spacing or number of contacts).
- x,y,z location resolution in Localize list increased to 2 decimal places (0.01 mm).
- When changing locations via the Change Locations panel and the 3D cursor is at one of the modified locations, 3D cursor (and any coupled oblique views) are now modified as well.

### **3.2.11 Results**

- <span id="page-28-0"></span>• Localize "Load all" option removed.
- Localize "Load" option now loads file without prompting for name.
- Pial surface and inflation settings are now considered when exporting surfaces or results to MATLAB.

Title: CURRY 8.0.6 Release Notes Document Number: 6509 Revision: G Revised By: The UK Rev Date: 11/16/20 Written By: MXW Original Release: 07/20/16 Procedure Format 3090 Rev F

- Custom FEMs can now handle ten compartments.
- In result tree, collapsed sections now remain collapsed if tree contents change.
- Option to load FSL triangle mesh surfaces from .vtk files.
- In Statistics, the x Epochs checkbox is now also available for analyzing Currents.

### **3.2.12 Digitizer**

<span id="page-29-1"></span>• Updated ITK engine to version 5.0, used for point cloud matching.

### **3.2.13 Miscellaneous**

- <span id="page-29-0"></span>• Option to reduce macro "Proceed" delay to 0, in which case no popup windows appear.
- Option to auto-parameterize data files opened via the macro "loop over files" functionality.
- Option to open read-only macros in an editor.
- When recording or replaying a macro, the currently used mouse pointer is now augmented with record/play/pause symbols that adhere to Curry's UI style.
- New Keyword \*LC expands to the current value of the macro loop counter.
- Patch/Hotfix Installer: changed "click Next" string to "click Install".
- Montage Editor: Fonts now consider Windows screen scaling.
- Montage Editor: Removed multiple entries of the same electrode placement.
- Option to enable or disable beta-testing of new functionality in Launcher (a special dongle feature is also required).
- Improved handling of file names vs file types for file names with extension when saving hardcopy files.
- New keyword \*CU expands to name of software ("CURRY 8")
- Montage Editor: Added option to Unravel overlapping symbols in electrode placement. Auto-created electrode placements are automatically unraveled.
- Montage Editor: Added Sensor Placements for Quik-Cap Net 32, 64, 128 and 256

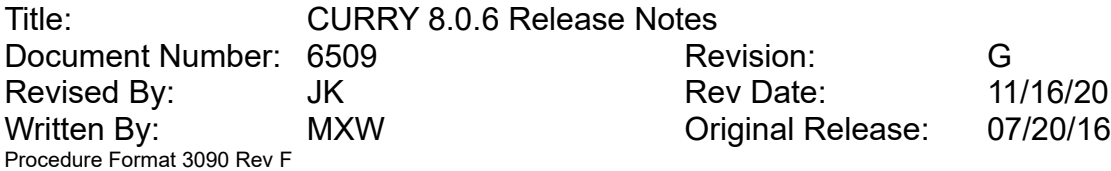

- Montage Editor: On 'Add All', sEEG traces are now automatically sorted.
- Montage Editor: Added drag&drop multi-selection support.
- Montage Editor: It is now possible to specify the file path when saving a montage in mnt-Format.
- Password protection option: logon credentials can be verified against local Curry user database, local Windows users, or domain server.
- Optional features are only claimed if they can be used by the current product.
- CURRY uses an available version 9 license when no version 8 license is available.

## <span id="page-30-2"></span>**3.3 Issues Addressed**

### **3.3.1 User Interface**

- <span id="page-30-1"></span>• Fixed a bug where the macro list icons were not displayed correctly if Windows screen scaling was larger than 200%.
- Fixed a bug that made popup toolbars sometimes trigger the wrong (i.e. first) image data server, not the current one.
- Fixed a crash when loading Curry with floating parameter panes.

### **3.3.2 Database**

- <span id="page-30-0"></span>• Fixed a bug where deleting an entry via the context menu did not update affected open studies.
- Fixed a bug where deleting Curry parameter files via the context menu did not update affected open studies.
- Fixed a bug then prevented the "active wizard" file to be displayed in parent studies.
- Fixed a bug that deleted the file's comment when using the import wizard.
- Fixed a bug that prevented updating database properties when clicking on a file item.

Title: CURRY 8.0.6 Release Notes Document Number: 6509 Revision: G Revised By: The UK Rev Date: 11/16/20 Written By: MXW Original Release: 07/20/16 Procedure Format 3090 Rev F

## **3.3.3 Acquisition**

<span id="page-31-2"></span>• Fixed a display issue where Threshold lines were not displayed for other than the first artifact sequence.

## **3.3.4 EEG and MEG Data Import**

- <span id="page-31-1"></span>Fixed a bug that caused a shift in the event times when reading unsegmented XLTek data.
- Fixed a crash when scanning "digital trigger" channel, yielding more than 20,000 events.
- Fixed auto-detecting functional data files that are parameterized but don't have an extension (e.g. 4D Magnes format).
- Fixed inconsistency between Curry and ProFusion regarding "start of recording".
- Fixed inconsistency between Curry 64-bit and ProFusion regarding event start times.
- Fixed a bug that prevented auto-detection of ProFusion format while data is cached.

## **3.3.5 Signal Processing**

- <span id="page-31-0"></span>Fixed a bug where, if working in the frequency domain, wrong values were output to the top right of the deviation/p-value timecourse plot.
- Fixed a bug where wrong statistics maps were displayed if the number of channels was changed after calculating statistics.
- Fixed a bug where zoom out sometimes was unavailable after zooming in in spectral display.
- Fixed a bug when the MGFP was computed for multiple groups.
- Saving a data range that spans over multiple pages now results in the correct number of samples.
- Ensure time cursor is centered correctly on the display page.
- Fixed potential crash when increasing EEG group count in an active study.

Title: CURRY 8.0.6 Release Notes Document Number: 6509 **Revision:** G Revised By: The UK Rev Date: 11/16/20 Written By: MXW Criginal Release: 07/20/16 Procedure Format 3090 Rev F

## **3.3.6 Image Data Import**

<span id="page-32-4"></span>• None

## **3.3.7 Image Data**

- <span id="page-32-3"></span>• Fixed a bug where in some cases, output of detected file format can be garbled.
- Fixed a bug where in some cases, if original image data are tilted, saved image data axis orientations are not determined correctly.
- Fixed a bug where DTI FA orientation symbols were not displayed.
- Fixed a bug where drawing markers didn't work correctly while recording a macro.
- Fixed a bug which led to the computation of bias field reconstruction even when the apply-flag was disabled.
- Fixed a bug where Localize items could be displayed in the wrong color.
- Fixed a bug where BEM/FEM Geometry setup failed, if Prepare Pial Surface checkbox in Create panel was set.

## **3.3.8 Source Analysis**

<span id="page-32-2"></span>• Fixed bug when using high-resolution FEMs (with more than 2 million nodes) which caused the software to crash.

## **3.3.9 3D View**

- <span id="page-32-1"></span>• Fixed a bug where label display for locations displayed as sphere symbols cannot be switched off.
- Fixed a bug where Localize items could be displayed in the wrong color.

## **3.3.10 Localize**

- <span id="page-32-0"></span>• Fixed a bug where Fpz and Cz were included when creating 10-20 system electrode locations.
- Fixed a bug where Project to Segmentation Result and Get Normals from Segmentation Results are not registered for undo operations.
- Fixed a bug where Update labels may erroneously warn that there are less entries than labels.

Title: CURRY 8.0.6 Release Notes Document Number: 6509 **Revision:** G Revised By: The UK Rev Date: 11/16/20 Written By: MXW Original Release: 07/20/16 Procedure Format 3090 Rev F

- Fixed a bug where dipole simulation fails if performed for a single time point.
- Fixed a bug where Update Labels may append locations when starting with selected location.

## **3.3.11 Results**

- <span id="page-33-4"></span>• Fixed a bug when creating custom FEMs, where model definition would be incorrect when not all compartments showed containment.
- Fixed a bug where lead fields had no description.
- Fixed a bug where Ctrl + Click selection in result tree could not be used to select entries.

### **3.3.12 Digitizer**

<span id="page-33-3"></span>Fixed an issue when where probed hint positions appeared to be lost occasionally using the Krios

### **3.3.13 Miscellaneous**

- <span id="page-33-2"></span>• Fixed a bug where "Enter filename, shortcuts will be expanded" appeared repeatedly in the Output window when replaying a macro with file dialogs.
- Fixed a bug where image data folders selected from "most recently used" (MRU) list are now correctly detected as "Image Data"

## <span id="page-33-1"></span>**4 Changes in CURRY 8.0.4 from CURRY 8.0.3**

## **4.1 Highlights**

- <span id="page-33-0"></span>• Neuronic EEG file format support.
- ProFusion EEG/PSG file format support without the requirement to install ProFusion software. However, an additional component may need to be installed in order to correctly read events.
- Option to specify a dedicated data display font.

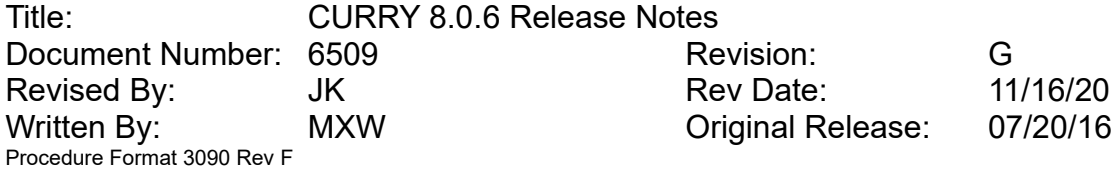

- Report now has a thumbnail mode (activated via toolbar button) where small images are pasted without line feeds.
- Improved Create Brain Mask and Create Intracranial Electrode Mesh for CT datasets with intracranial electrodes close to image brick borders; isolated groups of voxels in intracranial electrode meshes are now excluded.
- Auto Oblique View mode in Image Data sagittal/coronal/axial displays now supports Localize locations, if no electrodes are present.
- Option to save hypnogram events as continuous file.
- Option to fit a magnetic dipole.
- Localize location list now has a context menu with options to delete, label, color, group, project, or invert the selected items.
- ROSA .ros trajectory file format support in Localize.
- Improved extraction of Statistics condition/group and category labels.
- Option to select range from 300 to 3000 mV peak-to-peak for Grael V2 and Grael V2 EEG.
- <span id="page-34-1"></span>• Krios Digitizer: Faster and more robust labeling algorithm.

## **4.2 Enhancements**

### **4.2.1 User Interface**

- <span id="page-34-0"></span>• Options dialog now allows to reset fonts and offers to restart after font changes.
- User can now override the menu font, dialog font, and dedicated data display font instead of a combined menu and data display font.
- After deleting a macro file, the next macro file in the list becomes selected.
- Changed order of macro toolbar buttons so that at least the wrench is accessible on 1024x768 screens, which can still be found in some projectors.
- Only warn once per session when changing scope while a study is open.

Title: CURRY 8.0.6 Release Notes Document Number: 6509 Revision: G Revised By: The UK Rev Date: 11/16/20 Written By: MXW Original Release: 07/20/16 Procedure Format 3090 Rev F

## **4.2.2 Database**

<span id="page-35-1"></span>• Legacy mdb database archives can now be opened by double-clicking.

## **4.2.3 Acquisition**

- <span id="page-35-0"></span>• Option to select range from 300 to 3000 mV peak-to-peak for Grael V2 and Grael V2 EEG.
- Automatically detect channels whose unit is not Volt (such as SpO2, pressure or pulse channels) and exclude them from post-processing such as filtering.
- Grael V2 devices now supports detection of overlapping triggers (requires V2 trigger module with firmware B2).
- Added option to select which device group shall be displayed in Acquire position plot view.
- Added information during MultiGrael connect and synchronization.
- Amplifier configuration dialog: Settings for base name and number are reset after use to prevent accidental use on other channels.
- Improved performance of time-frequency plot.
- MATLAB NetStreaming demo UI is now resizable.
- In Trigger Settings dialog, renamed "Neuroscan Stim2" mode to "Other" and made "Cedrus StimTracker" mode the new default.
- Default trigger refractory period for NuAmps set to 15 ms.
- Modified dedicated StimTracker trigger mode for Grael devices to support new Stim2 revision.
- Removed character count from Comments dialog.
- Position plot positions are now automatically reset when performing multiple acquisitions using different amplifier configurations in the same study.
- When using "Send Page To Functional Data", the processed Data is now sent when the Process Filter Set is selected.
- Added configuration Grael V2 Default (3V Range).
- Added configuration Grael Quik-Cap Net 32.
Title: CURRY 8.0.6 Release Notes Document Number: 6509 **Revision:** G Revised By: The UK Rev Date: 11/16/20 Written By: MXW Original Release: 07/20/16 Procedure Format 3090 Rev F

• Added configuration NuAmps – Quik-Cap Net 36.

# **4.2.4 EEG and MEG Data Import**

- Added support for Neuronic EEG format.
- Shifted label-matching locations on the z-line to x=0 (Cz, CPz, etc).
- Accelerometer channels ACC0, ACC1, ACC2 are now detected as "Other" channels.
- Digitized head-shape points are now written to the parameter file when exporting functional data.
- Improved robustness of compressed file reader to be able to read files with incorrect sample information in first data block.
- The BDF importer now accepts files that do not follow exactly the file format specification.
- BrainVision importer now reads files from  $3<sup>rd</sup>$  party converters.
- Using ProFusion EEG / PSG studies now does not need existing ProFusion installation(s) any more. However, an additional component may need to be installed in order to correctly read events (see Known Issues below).
- The path for Stellate files may now contain Asian characters.
- Adjusted column widths in the import wizard for high screen DPI.
- Improved autodetection of reference sensors in the import wizard.
- Added option "dot / comma decimal separator" in raw digitizer import wizard.

# **4.2.5 Signal Processing**

- Improved Time-Frequency Analysis UI when showing only one channel.
- Option in Event List to shift all or selected events by definable time.
- Option to save hypnogram events as continuous file.
- Added expandable sections to Threshold Criteria dialog.
- Improved number formatting for strength display in Maps.

Title: CURRY 8.0.6 Release Notes Document Number: 6509 Revision: G Revised By: The UK Rev Date: 11/16/20 Written By: MXW Original Release: 07/20/16 Procedure Format 3090 Rev F

- Improved performance of time-frequency display.
- Added capability to adjust size of time-frequency plot.
- Increased maximum supported study length.
- "Show Montage Across Groups" option now also works across device types.
- Modified time / frequency cursor values in Maps display to be more consistent to 3D View and Image Data.
- "Add Noise" user interface is now hidden for deselected device groups.
- CSV export of spectra now contains 5 digits in Freq. Column.
- Waveboard: Better visible default colors, and epoch information added to channel label.
- Added possibility to send range of channels to Waveboard.
- Event pre- and post-latencies are set from epoched data automatically.
- Shift and left-click can be used to modify left and right cursor-lines marking a time-range.
- Color of deselected channels in frequency domain now same as in time domain.
- Sending channel data to waveboard includes channel index / label when called from a macro.
- Improved display of all epochs without rereferencing.
- Improved order of rejection criteria to exclude epochs.
- Improved processing flags when modifying actual timepoint from options panel.
- Improved precision of latencies in functional data options panel.
- Improved plotting performance of waveforms with a large number of samples.
- Improved display order of data with PCA-/ICA-filtered timeranges.
- Contour line scaling improved/made more flexible.

## **4.2.6 Image Data Import**

• Support for data intent and data description.

Title: CURRY 8.0.6 Release Notes Document Number: 6509 Revision: G Revised By: The UK Rev Date: 11/16/20 Written By: MXW Original Release: 07/20/16 Procedure Format 3090 Rev F

- Included NifTi in "Analyze/SPM" image data hint.
- Wildcards are now observed when looking for image data files in sub-folders.
- Improved handling of image data folders containing a mix of DICOM and non-DICOM files.

## **4.2.7 Image Data**

- Improved robustness of automatic cortex segmentation by ignoring the white matter threshold defined in Image Data Parameters.
- When creating an intracranial electrode mesh, isolated groups of voxels are now excluded.
- Menu icon for Create Intracranial Electrode Mesh.
- Changed default symbol size when saving image data from 2 to 6 voxels.
- Improved Goto Nearby Maximum algorithm.
- Adjusted FEM mesh resolution defaults so that each step up yields an increase in mesh elements of roughly factor two.
- When creating Points, there is now an option to add Talairach labels.
- Location labels (including Localize labels and Talairach location labels) are now included in MATLAB .mat files.
- Improved Create Brain Mask and Create Intracranial Electrode Mesh for CT datasets with intracranial electrodes close to image brick borders
- Auto Oblique View mode in ortho windows now supports Localize locations, if no electrodes are present.
- After loading an lh/rh freesurfer triangle mesh without color information, the other hemisphere can now automatically be added.
- Brainsuite dfs triangle mesh file format support.
- When loading a surface (triangle) mesh from a third-party file format, file name is used as surface name.
- Image Data (R,A,S) coordinate systems with origin in lower left inferior corner of image data brick.

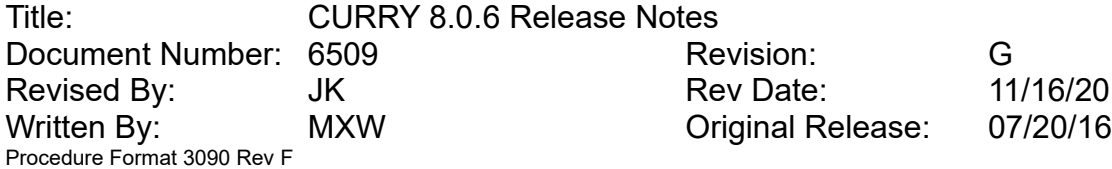

- Data intent and data description are displayed in the intensity scale.
- Switching to red/green mode for threshold display now only affects the local image dataset; it does not work across datasets any more.
- When zooming into and out of image data, the "All" mode does not extend to Grid View any more, so that Grid View can always be zoomed independently.
- Segmentation results and markers are now preserved when creating an intracranial electrode mesh.
- A popup notification is created after a surface, points, voxel mesh, or mesh have been created.
- Talairach label display is now automatically activated after loading image data, if Talairach parameters have been defined.
- Undo now also works for Morphology operations.
- When saving RGB image data with currents or scan source results, low-intensity symbols don't obstruct high-intensity symbols.

# **4.2.8 Source Analysis**

- Improved performance of extended source calculations.
- Added magnetic dipole type to dipole fit.
- Improved plotting performance for multi-sample current density results in "time range summary" (maximum) mode.
- Improved performance of dipole scans with activated CDR.

# **4.2.9 3D View**

- Location shape option "Vector" that draws a line with the location as start point.
- Added HPI coils to headshape points (and draw them in different sizes).
- Improved synchronization of Laplacians between Maps and 3D View.
- Improved consistency of manual scaling (dipoles, CDR) between 3D View and Image Data.

Title: CURRY 8.0.6 Release Notes Document Number: 6509 **Revision:** G Revised By: The UK Rev Date: 11/16/20 Written By: MXW Original Release: 07/20/16 Procedure Format 3090 Rev F

• Added option to display 3D coordinate labels in either Cartesian (x, y, z) or Neurologic (Right, Anterior, Up) mode.

# **4.2.10 Localize**

- ROSA .ros trajectory file format support.
- Location list now has a context menu with options to delete, label, color, group, project, invert order of, or invert the selected items.
- When creating a depth electrode and locations are selected, depth electrode contacts are inserted between the last selected location and its predecessor.
- When clicking outside of a location list entry, the selection is now reset and Edit mode switches to Append mode.
- Text of Grid Geometry's "Update Grid" button changes to "Update Strip" or "Update Depth Electrode" depending on mode.
- Depth electrode spacing is now maintained independently from grid/strip spacing.
- Added a notification text explaining depth electrode update.
- Initialize macro loop counter with number of Localize locations when issuing the Localize.Action = GoToFirstLocation command. To use that value for the loop counter, the Mainframe.MacroLoopCounter must not be set when starting a loop with Study.Action = MacroStartLoop.
- Added undo / redo support for Change Sensor Locations.
- Change Sensor Locations now also updates functional landmarks.
- Change Sensor Locations now does not switch to 3D View's "6 Views" any more if there's already a "suitable" 3D View visible.
- Individual location's color info is now written to file when saving Localize locations or Points created from Localize.
- When creating a grid, strip or depth electrode via Grid Geometry and a group has already been defined for either contact, it will be used for all contacts.

Title: CURRY 8.0.6 Release Notes Document Number: 6509 **Revision:** G Revised By: The UK Rev Date: 11/16/20 Written By: MXW Original Release: 07/20/16 Procedure Format 3090 Rev F

# **4.2.11 Results**

- Statistics category labels are now always extracted together with condition/group labels.
- After auto-filling statistics grid, label assignment is now offered if labels already exist.
- When extracting statistics grid labels, a common substring across all grid entries is now ignored.
- Import Points to Localize now also works for surfaces.
- Increased maximum number of columns (subjects \* repetitions) in Statistics design grid to 64.
- When exporting source results to MATLAB, strength units are now saved to .mat file as "curryuni" string.
- When exporting source results to MATLAB, the .m file comment section now includes explanation of unit string and more detailed explanation of deviation matrix.

# **4.2.12 Digitizer**

- All Quik-Cap Net configurations now contain an optimized channel order used during digitization.
- Krios: Faster and more robust labeling algorithm (new option: "Automatically find Additional Hints").
- Krios: NDLink properties are set automatically which simplifies the initial setup.
- Krios: "Accept" button is now enabled when Krios is in "probe" mode.
- Current positions can now be saved at any time, without the requirement that they need to have changed after the last time they were saved.

## **4.2.13 Miscellaneous**

- Report now has a thumbnail mode (activated via toolbar button) where small images are pasted without line feeds.
- Macros can now be deleted using the <Delete> key.

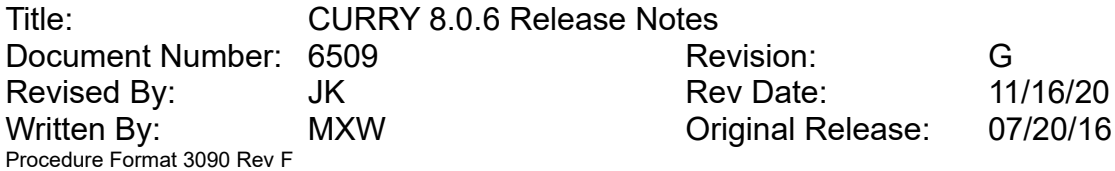

- Troubleshooting in the Options dialog now allows to deactivate crash reporting or to choose a mode where no patient-identifying data is transmitted.
- Improved robustness of parameter file updates in monitored folders such as Dropbox.
- Macro now records scope changes.
- Macro commands that close (including asking for saving changes, if applicable) or exit (without asking) the current study or Curry: Study.Action = MacroCloseStudy / MacroExitStudy / MacroCloseApp / MacroExitApp.
- Warn user on startup if auxiliary math library is not installed correctly or the CPU is not supported.
- Adding a view tab during macro recording does now activate it when replaying the macro.
- User interactions with data are now logged using Windows Event Log.

# **4.3 Issues Addressed**

## **4.3.1 User Interface**

- Fixed a bug where macro list in detail mode could not be sorted correctly by date/ time.
- Fixed a bug where up/down arrows in number fields may fail to change value in studies with unusual sampling rate.
- Fixed a crash when trying to dock parameter panes together.

# **4.3.2 Database**

- Fixed a bug that displayed read-only legacy mdb databases as "writable".
- Fixed a bug what only inserted the first file into the database, when dropping multiple files from the file explorer.

# **4.3.3 Acquisition**

• Fixed a bug where stimulus events aligned to StimTracker event were sometimes not added to an online average.

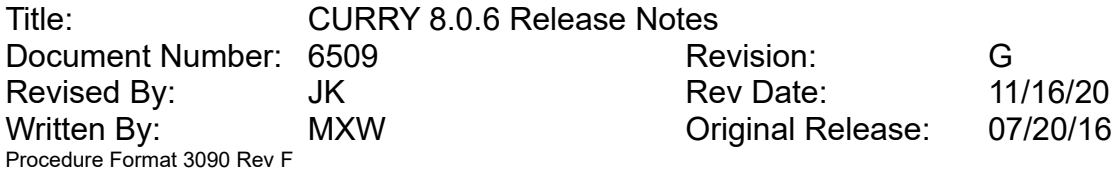

- Fixed a bug where epochs that occurred in post-time-ranges of Bad Blocks were not rejected when a StimTracker Align time-range was defined.
- Fixed a bug where the Save and Send options in the Average Configuration dialog were switched during init.
- Fixed a bug where continuous wavelets in time-frequency analysis displayed modulus instead of just real part.
- Fixed a bug where the block index of a file in Compressed Raw Float format was written incorrectly (waveform data was unaffected by this issue).
- Fixed a bug that could lead to trigger events being shifted (constant shift) when a second recording was done in the same study after reconnecting the amplifier.
- Fixed a bug where, after manually deleting an average from the average table, one remaining average was not saved to a Study Parameters file.

# **4.3.4 EEG and MEG Data Import**

• None.

# **4.3.5 Signal Processing**

- Fixed a bug where montages did not display bipolar traces between channels within Others device group.
- Fixed a bug where continuous wavelets in time-frequency analysis displayed just real part instead of modulus.
- Fixed a bug in channel plot polarity (plus is up).
- Fixed a bug in event list display when concatenating files.
- Fixed ta bug in the FastFourierTransform of averaged spectral data.
- Fixed a bug when averaging spectra of epoched data from macro.
- Fixed a bug where after displaying TANOVA or Maps SnPM results, source result deviation maps are always shown as channel symbols.
- Fixed start time display of exported blocks from ongoing data with wall-clock time.
- Fixed a buffer overflow during prefetching large functional data files.

Title: CURRY 8.0.6 Release Notes Document Number: 6509 **Revision:** G Revised By: The UK Rev Date: 11/16/20 Written By: MXW Criginal Release: 07/20/16 Procedure Format 3090 Rev F

- Fixed the noise-estimation in the vicinity of bad blocks.
- Fixed a repaint problem when computing Laplacians for hardcopies.
- Fixed the offsets of unreferenced, epoched data when using all epochs.

# **4.3.6 Image Data Import**

- Fixed a bug where the number of slices was reset to one when reviewing parameters for a DICOM series consisting of a single file with multiple slices.
- Fixed a crash if image data file name is 260 characters or longer.
- Fixed a bug where for RGB NifTi files parameter autodetection fails.
- File paths containing Asian characters are now displayed correctly in the import wizard.

## **4.3.7 Image Data**

- Fixed a bug where Create panel dropdown was empty after creating intracranial electrode mesh.
- Fixed a crash when creating a triangle mesh with "Prepare Pial Surface" checked.
- Fixed a bug where image data scale is not shown if "Bits per Pixel" is 32 and "Ignore First" is 0.
- Fixed a bug where the "Start" button in MATLAB panel remained grayed out.
- Fixed a bug where, when saving image data, warnings relating to items that should not be saved appeared in the Output window.
- Fixed a bug where in orthogonal and MIP views, Localize locations and points containing strengths (j) are rendered in monochrome even when using a colorscale.
- Fixed a bug where CDR statistics are not displayed if "Show Symbols" is checked.

# **4.3.8 Source Analysis**

- Fixed head model selection when choosing magnetic dipole, always automatically setting Infinite Homogeneous.
- Fixed a crash that occurred when displaying more than 5 fitted dipoles.
- Fixed a problem where CDR calculations using points as source locations produced an error message.

Title: CURRY 8.0.6 Release Notes Document Number: 6509 **Revision:** G Revised By: The UK Rev Date: 11/16/20 Written By: MXW Original Release: 07/20/16 Procedure Format 3090 Rev F

# **4.3.9 3D View**

- Fixed updating "fixed views" when "locked" oblique cut-plane is modified.
- Fixed a bug that made "localize points" disappear after shifting.
- Fixed a bug in CDR manual scaling (could not enter meaningful values).
- Fixed changing highlight color in "localize points".
- Fixed displaying distance / Talairach grid labels for small zoom levels.

# **4.3.10 Localize**

- Fixed a crash when adjusting sensors and headshape points without landmarks.
- Fixed a bug where adding Localize locations was not correctly recorded to macro.
- Fixed a bug where Project All to Nearby Maxima could be undone.
- Fixed a bug where the results of "Change Sensor Locations" are lost after deleting all Localize entries.
- Fixed a bug that prevented saving "Changed Sensor Locations" when there was no Curry parameter file.

# **4.3.11 Results**

- Fixed a bug where ROSA coordinate axis orientations were R,A,S instead of L,P,S.
- Fixed a bug where CDR statistics cannot be saved as csv (Excel) file.
- Fixed a bug where calculating CDR statistics on source results where some source locations were clipped by the head model could lead to a crash.
- Fixed a bug where concatenating source results failed if concatenating MEG results with EEG results.

# **4.3.12 Digitizer**

Fixed a bug where button states of a Krios were not correctly detected.

Title: CURRY 8.0.6 Release Notes Document Number: 6509 Revision: G Revised By: The UK Rev Date: 11/16/20 Written By: MXW Original Release: 07/20/16 Procedure Format 3090 Rev F

# **4.3.13 Miscellaneous**

- Fixed a bug where adding or deleting a macro left macro list in an unsorted state.
- Fixed a bug where "Unknown Choice" was logged to the Output window after the "Pause"-button was pressed in a Pause/Continue popup question.
- Fixed a bug that prevented the "Source Reconstruction" workflow item to be displayed when loading files without the database.

# **5 Changes in CURRY 8.0.3 from CURRY 8.0.2**

# **5.1 Highlights**

- New "FD, All" data display option that shows Functional Data, 3D View, Maps, Image Data in a layout that leaves most space for the Functional data display.
- Improved display of maps from unreferenced data.
- Option to display rate (BPM) in the Event List.
- Option to "Save Mean" and "Save Sum" when exporting Average files.
- Option to apply 50 and 60 Hz notch filters and harmonics at the same time.
- "Moving Window Average" with adjustable width to Filter options.
- Common map- / contour line- scale checkbox for multiple EEG or MEG devices.
- Different projections for colored electrodes in 2D maps display.
- Detection of sEEG, grid, and strip electrodes for FEM head modeling and oblique cutplane definition.
- Improved robustness of cortex segmentation and brain mask against misestimated white matter threshold or segmentation seed slice.
- Option to save surfaces in Freesurfer format via Results "Save as STL/Mesh" right-click option.
- When saving image data in RGB DICOM format, the "Slices" color scale from the Colors panel is used, and histogram adjustments are observed.

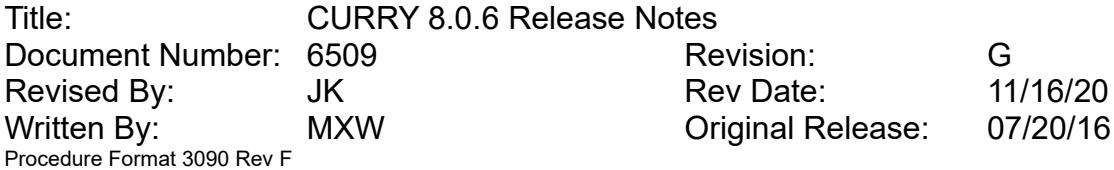

- When synchronizing studies and both studies use Talairach coordinates, use Talairach coordinates to synchronize cursor location.
- Improved default settings for Epilepsy scope: Image Data radiological orientation, Rereferencing, Baseline Correction, and Filtering panels initially visible, "Precomputed BEM" head model.
- Option to calculate statistics for epoched files from multiple subjects.
- TIFF hardcopy support.
- Improved flexibility of FEM when dealing with intracranial sensors, being able to handle grids/strips, needle and scalp sensors simultaneously.
- Added support for MultiGrael and MultiGraelEEG devices.
- Added option to record processed data in addition to raw data.

# **5.2 Enhancements**

## **5.2.1 User Interface**

- Option to cancel popup questions that have a "Cancel" button by pressing <Esc>.
- When saving a study via the File menu, an info text is now displayed informing the user that usually, saving studies is not necessary.
- Keyboard shortcuts (<Shift>+)<Ctrl>+Z for Undo/(Redo).
- New "FD, All" data display option that shows Functional Data, 3D View, Maps, Image Data in a layout that leaves most space for the Functional data display.
- Option to press P and N keys in data display to move to previous/next sample.
- Support for <Alt>-Key button selection in popup questions.
- "Rename" command in context menus are now disabled for read-only items.
- Acquire's views can now be enlarged using the macro recorder.
- Changed \*DT\ to \*DT in some default paths and filenames to make it clear that a trailing backslash is already part of the desktop folder path.

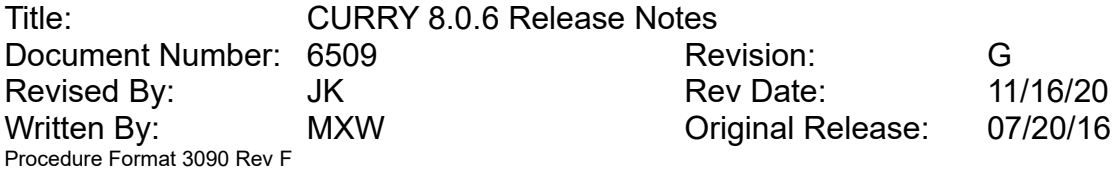

- View tabs and parameter panes are now "synchronized" when adding files to the active study.
- Parameters of unused modules are now dynamically hidden (e.g. during acquisition)

# **5.2.2 Database**

- 64-bit version does not need depend on Access database component any more. That component led to problems with older Office installations.
- Reordered "Add new Subject" and "Add new Study" in context menus to make it more consistent.

# **5.2.3 Acquisition**

- Added support for MultiGrael and MultiGraelEEG devices.
- Added option to record processed data in addition to raw data.
- Added option to split a recording.
- Added Event Actions to split a recording and disconnect the amplifier.
- Added a hidden parameter to define a top-offset (margin) in pixels to Acquire views.
- Added additional hardware information to Synamps Amplifier Info dialog.
- Added "minimum frequency" display setting to time-frequency analysis.
- Added option to Edit > Options > Acquisition to show simplified Acquisition parameter pane.
- Added option "Set Filter Frequencies" to channel right-click (context) menu.
- Added option to use 50Hz and 60Hz notch filter simultaneously.
- Added option *[Main Menu] > Acquire > Network Amplifier Tools* for easy access of amplifier specific configuration utilities.
- Sending pages of data to Functional Data now contain 3D positions for all device groups.
- Offer option to keep waiting when timeout is reached during amplifier connection.

Title: CURRY 8.0.6 Release Notes Document Number: 6509 **Revision:** G Revised By: The UK Rev Date: 11/16/20 Written By: MXW Original Release: 07/20/16 Procedure Format 3090 Rev F

- Revoke option to re-sync amplifier during impedance check.
- Updated icons in Averages event table
- Improved split-view display.
- In Average views, the main average is now plotted on top of optional overlaid averages.

## **5.2.4 EEG and MEG Data Import**

- For electrode label-matching, use leftmost longest match (was: overall longest).
- Updated locations for T1,T2 (now at FT9/10) and A1,A2,M1,M2 (now at TPP9/10), SP1,SP2 (now at T11h/12h)
- XLTEK: classify DC1..12 and bipolar channels as Others and X1..18 as EEG.
- Brainvision events reader now uses both "Descriptions" and "Types" column to differentiate between event types.
- Added support for reading Stellate Harmonie 7.0 files.
- Curry Compressed Data files that are missing header information can now be corrected when a matching Curry Parameter file is available.
- Wizard will auto-detect reference channel when loading digitizer files.
- Added support for writing ProFusion EEG 4 format.
- Removed trailing "quote" from XLTek events.
- Disabled checksum checking to improve auto-detection of 4D Magnes files.

# **5.2.5 Signal Processing**

- Maps with waveforms now update when changing time-cursor in Functional Data
- Common map- / contour line- scale checkbox for multiple EEG or MEG devices.
- Added different projections for colored electrodes in 2D maps display.
- Improved disable / enable state of Scan Events button.
- Removed the Reject-checkbox from Threshold Criteria Apply-section.

Title: CURRY 8.0.6 Release Notes Document Number: 6509 **Revision:** G Revised By: The UK Rev Date: 11/16/20 Written By: MXW **Communist Communist Communist Communist Communist Communist Communist Communist Communist Communist Communist Communist Communist Communist Communist Communist Communist Communist Communist Communist Commu** Procedure Format 3090 Rev F

- Contour-line increment is always available via scrolling in Thumbnail maps.
- Wave-file export can now also be done on data with reference set to <Off>.
- Show info box after merging event list with Stim2 behavioral data file.
- When changing montages, Max. Displ. Channels is changed to show all montage traces.
- Improved handling of bad blocks in reverting from back-2-back epochs.
- Improved display of unreferenced data in maps- / contour-lines window.
- Improved Functional Data Information messages.
- 10/20 interpolation allows less than original number of channels.
- Changed appearance of deselected epochs in scrollbar.
- Added "minimum frequency" display setting to time-frequency analysis.
- In Event Dialog, the Modify / Create Event options are now in an expandable section.
- Added option to use 50Hz and 60Hz notch filter simultaneously.
- Detection of sEEG, grid, and strip electrodes for FEM head modeling and oblique cutplane definition.
- Added an option in Events to constrain voltage criteria to a time window.
- Added an error message when computing dipole clusters without scanning the data before.
- Added "Moving Window Average" with adjustable width to Filter options.
- Channels from Others group are now displayed when a montage does not contain any.
- Improved manual color scaling for sEEG electrode symbols.
- Added an option to invert selected channels.
- Added option to display rate (BPM) in the Event List.
- Added option to "Save Mean" and "Save Sum" when exporting Average files.
- Added option to apply 50 and 60 Hz notch filters and harmonics at the same time.

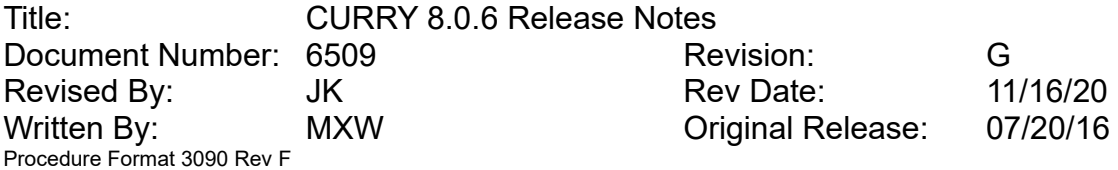

- Enabled 10/20 data interpolation even when others channels are present.
- Removed trailing separators in coherence output.

# **5.2.6 Image Data Import**

• none.

# **5.2.7 Image Data**

- Improved robustness of cortex segmentation and brain mask against misestimated white matter threshold or segmentation seed slice.
- Improved search strategy for segmentation seedpoints.
- Option to save surfaces in Freesurfer format via Results "Save as STL/Mesh" right-click option.
- When saving image data in RGB DICOM format, the "Slices" color scale from the Colors panel is used, and histogram adjustments are observed.
- Support for code pages other than ISO IR 100 when saving DICOM data.
- When saving DICOM data, patient name according to database subject is used, if not specified via image dataset.
- When synchronizing studies and both studies use Talairach coordinates, use Talairach coordinates to synchronize cursor location.
- Cursor location is now saved to Study Parameters.
- Option to show difference images with full dynamic range.
- Modified red/green threshold preview for better high-intensity contrast.
- Modified threshold sliders in Segmentation Preview and Segmentation result so that the upper limit is now 256, not 255.
- Updated bias correction algorithm engine.
- Electrode display using a colorscale now supports rereferencing.
- Improved Talairach parameters for standard built-in image data (ICBM-152). To activate, delete ICBM-152.imd (*right-click* in Output panel, *Open File Location*, go one folder up). Reported atlas locations for some source results might change.

Title: CURRY 8.0.6 Release Notes Document Number: 6509 Revision: G Revised By: The UK Rev Date: 11/16/20 Written By: MXW **Original Release:** 07/20/16 Procedure Format 3090 Rev F

• BEM/FEM Geometry: improved cortex segmentation in cases where brain volume was underestimated.

# **5.2.8 Source Analysis**

- Changed CDR dipole clipping from deviation- to strength-based.
- Mixed FEM allows source analysis with only scalp EEG sensors.
- Improved FEM Venant dipole model performance.
- Grids/strips can be used in multi-compartment FEM Intracranial/Mixed.
- FEM Intracranial and Inside Sphere allow grids/strips located inside head model to be left inside (e.g. interhemispheric cases).

## **5.2.9 3D View**

- Added option to emulate "depth dependent" mouse cursor in stereoscopic 3D.
- Added manual scaling for colored electrodes

## **5.2.10 Localize**

- When creating a grid, strip, or depth electrode via Grid Geometry and one of the seed locations has a color assigned, that color is now used for the complete grid, strip, or depth electrode.
- When creating a grid, strip, or depth electrode via Grid Geometry and some list entries are selected, the last selected entry now determines which locations to use.
- Menu and toolbar button for Redo (in addition to Undo).
- Option to project all to nearby maxima and to create 10-20 system from Localize menu and Localize's 3D View context menu with choice of image data.
- Option to invert order of locations.
- Support for Unix-style line endings when opening a text file.
- "Create 10-20 System" used for electrodes from current study now assigns the labels recognized in study.

Title: CURRY 8.0.6 Release Notes Document Number: 6509 Revision: G Revised By: The UK Rev Date: 11/16/20 Written By: MXW Original Release: 07/20/16 Procedure Format 3090 Rev F

- "Create 10-20 System" now assigns locations to T1,T2 (FT9/10), A1,A2,M1,M2,ML,MR (TPP9/10), SP1,SP2 (T11h/12h) electrodes.
- Support for pasting data from Excel to Localize.

# **5.2.11 Results**

- Increased the maximum number of statistics result consistency (average) maps to 32.
- Increased the maximum number of statistics result p-values to 64.
- Changed delimiters used in statistics result labels. Interaction is now expressed by the letter 'x' and other commas replaced by semicolons.
- Changed the file extension of statistics average data files from .dat to .cdt.
- When saving results and a spherical head model is used, don't add "vcd" to the list of results file extensions shown in database.
- When saving results, append "Results" to suggested filename and only include study name if it is different from data file name.
- ROSA coordinate system support.
- Option to export CDR statistics to Excel.
- Option to append statistics descriptions to Report.
- Option to specify a custom mesh resolution when creating a FEM.
- Simplified user-interface for skull anisotropy in FEM.
- When saving average files from statistics, filenames are now written to output log.
- Added the "Mixed" sensor type configuration for custom FEMs, which allows to handle models with scalp and intracranial electrodes.

# **5.2.12 Digitizer**

- Added option to save positions in CSV format.
- Added option to disable beep sound for "missing tool" when using Polaris devices.

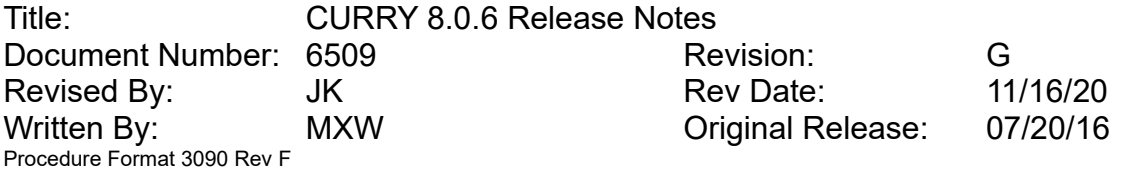

- Digitizer channel order from Amplifier Configuration can now also be used when Interpolation is not enabled.
- Small UI changes to improve separation between dialog sections.
- Updated iterative closest point algorithm engine.

## **5.2.13 Miscellaneous**

- Updated Manuals.
- Applied "Spectre Mitgation" i.e. reduced vulnerability to "Spectre" exploit.
- LoadCurryDataFile.m now also reads epoch-labels and -information.
- Option to use empty hardcopy file name templates, in which case the last used folder will be suggested.
- When saving hardcopies, file format selection is now remembered.
- When using Curry I, <F>-Key defaults do not contain montage operations.
- In Epilepsy scope, image data display now uses radiological orientation.
- In Epilepsy scope, Rereferencing, Baseline Correction, and Filtering panels are now initially visible.
- Macro and parameter file support for cutplane properties.
- 3D cutplane offset is now saved to surface and other result files.
- In Epilepsy scope, "Precomputed BEM" is now the default head model.
- LoadCurryDataFile.m (which reads Curry data files in MATLAB) now supports cases where number of samples is -1.
- TIFF hardcopy support.
- The (initial) state of a newly added sequence dialog is now recorded correctly.
- Unused sequence dialogs are not recorded in the macro any more.
- Application now tries more often to reclaim its network license. It should be less often necessary to search for a new license if the network traffic is high.

Title: CURRY 8.0.6 Release Notes Document Number: 6509 Revision: G Revised By: The UK Rev Date: 11/16/20 Written By: MXW Original Release: 07/20/16 Procedure Format 3090 Rev F

# **5.3 Issues Addressed**

# **5.3.1 User Interface**

- In data displays showing multiple Image Data sets (ID 1,2 etc.), the option to display 3D View has been removed from all but second-to-last row.
- Fixed a crash that occurred when loading certain "view tab" configurations.
- Fixed a bug that showed "Maps" instead of "Functional Data" controls when enabling optional view tabs.

# **5.3.2 Database**

- Fixed a bug that displayed "Derived" as "Normal" studies when loading CDB databases.
- Fixed a bug that prevented reading MDA files containing multi-line comments.
- Fixed a bug that prevented the inserting of subjects into legacy MDB databases.
- Files are now correctly auto-detected when dragged and dropped from the desktop.
- Fixed moving files from "filed" to "unfiled" studies.
- Subject's address is now correctly exported to MDA files.

# **5.3.3 Acquisition**

- Fixed an issue in the Trigger Settings dialog where the values of the first stimulus and response bit were not visible when the screen scaling was higher than 125%.
- Fixed an issue on Grael V2 amplifiers where impedance values appeared too high when using a sampling rate of 4096 Hz.
- Fixed an issue where spectral data may not have been colored in the specified range color.
- Fixed an issue where individual channel filters were not applied when loaded from a parameter file (.cfg) at study creation time.

Title: CURRY 8.0.6 Release Notes Document Number: 6509 **Revision:** G Revised By: The UK Rev Date: 11/16/20 Written By: MXW Original Release: 07/20/16 Procedure Format 3090 Rev F

- Fixed a possible crash when handling certain mouse events in the montage editor.
- Fixed a possible problem when closing CURRY.
- Fixed a problem when drawing events to an empty screen.

# **5.3.4 EEG and MEG Data Import**

- Fixed a bug that prevented auto-detection of BrainVision files containing UTF-8 encoded characters.
- Fixed a bug that prevented reading European Data Format files larger than 2 GBs correctly.

# **5.3.5 Signal Processing**

- Fixed an issue where aligning stimulus events to StimTracker events was not considered in in-place averages and exported epochs.
- Fixed an issue in the sensor coherence csv export.
- Fixed crash when changing the number of displayed channels in time-frequency plot when autoscale is off.
- Fixed a possible crash when displaying PCA filtered data in studies with concatenated epochs.
- Fixed a problem where the text in the File Information dialog was clipped.
- Fixed merging of MEG and EEG from two separate files in a study.
- Fixed a problem with the event list when adding files to an open study.
- Fixed threshold event counter for concatenated files.
- Fixed in-place averaging without data pre-fetch buffer.
- Fixed a problem with the last sample in Bad Block Removal.
- Fixed a memory leak when reading noise statistics from file.
- Fixed a problem where "Show This Channel Only" could show the wrong channel.
- Fixed a problem caused by string overflow from data outliers.

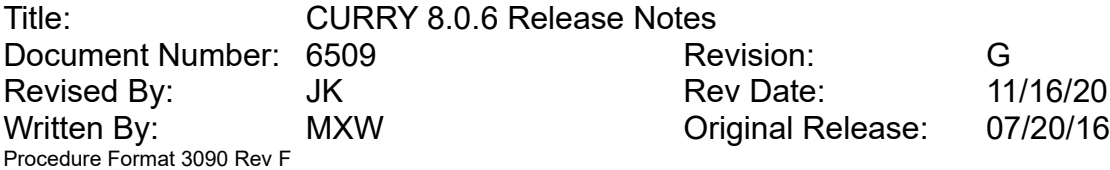

- Fixed a problem when writing Bad Blocks for concatenated files.
- Fixed a problem when exporting epochs from concatenated files via event list and display of valid epochs.
- Fixed a problem with the vertical offset of butterfly plots including other channels.
- Fixed a problem where the Functional Data Import dialog appeared twice when inserting multiple files into an unfiled study.
- Fixed a problem when concatenating dipole results.
- Fixed a problem in the Butterfly plot where channels from the Others group were not plotted in their designated area.
- Fixed a problem in the STFFT display.
- Fixed a problem when saving while saving study parameters.
- Fixed a bug that detected an unparameterized image data directory as functional data.
- Fixed a bug when reading EDF files larger than 2 GB.
- Fixed a bug that prevented setting the checkbox state of the functional data pipeline when replaying a macro.

## **5.3.6 Image Data Import**

- Fixed a bug that, when using radiological orientation, Talairach bounding box left and right dimensions could not be changed in axial and coronal views.
- Fixed a bug that led to resizing problems when specifying image data thresholds.

## **5.3.7 Image Data**

- Fixed a bug where CDR was displayed as a grid, if symbol mode and spheres were selected.
- Fixed a bug where frequency domain CDR display was wrong.
- Fixed a bug where dipole display scaling in single time point display mode (movie mode) doesn't work when using clipping.
- Fixed a bug where menus for grid view orientation and oblique view didn't work.

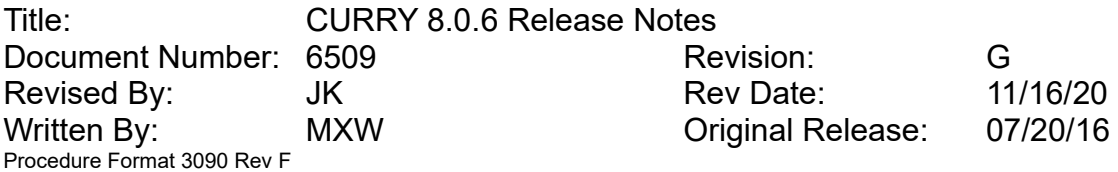

• Image intensity values as displayed in the user interface may in some cases be limited to half the actual range.

# **5.3.8 Source Analysis**

- Fixed a bug where largest regional/fixed CDR dipole location is not computed correctly for a time range.
- Fixed a bug where largest two/largest per hemisphere regional/fixed CDR dipole locations are not computed correctly for a time range.
- Fixed issue with "Project interior grids/strips outwards" setting in FEM intracranial, where all grids/strips are inside source compartment.
- Fixed issue in preprocessing of intracranial models which could lead to incorrect sensor deselection.

# **5.3.9 3D View**

- Regional dipoles are now displayed correctly in 3DView (regarding scale and color).
- Fixed size of 3D dipole symbols in movie mode (were always "uni").

# **5.3.10 Localize**

• Fixed a bug where Import Coils assigned wrong labels and normals for MEG gradiometers.

# **5.3.11 Results**

- Fixed a bug where column headers in Statistics csv export may be split across several spreadsheet columns if they contain a comma.
- Fixed a bug where exporting results to Excel (csv) files created empty files.

# **5.3.12 Digitizer**

• none.

## **5.3.13 Miscellaneous**

• Fixed a bug where Talairach coordinates could not be selected as the coordinate system

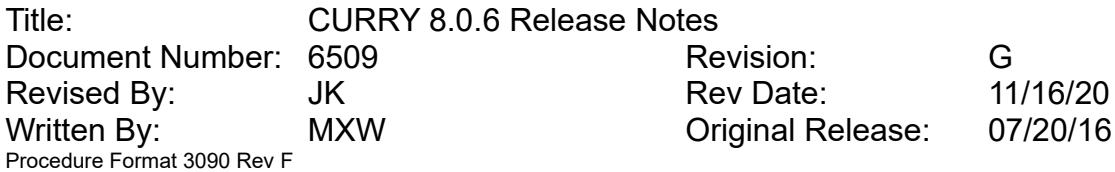

- Fixed a bug where interactions leading to the appearance of a file dialog sometimes appeared twice in recorded macro.
- Fixed a bug where deleting a macro folder resulted in an error message.
- Fixed a bug where, when recording a macro and a popup question appears, intermediately modified parameters are not recorded.
- On Windows 10 1703 (Creators Update), after pasting images into Report it is impossible to save Report or to Open in Editor.
- Scanning configuration files with large number of channels (>700) now works correctly at all times.

# **6 Changes in CURRY 8.0.2 from CURRY 8.0.1**

# **6.1 Highlights**

- Added support for Grael V2 PSG, Grael V2 EEG and Grael LT.
- Improved NDI Krios performance and workflow.
- Improved File History for Acquisition and Functional Data files.
- Added "Morse Wavelet" to time-frequency analysis.
- Option to choose slice orientation when saving DICOM images.
- Option to display two simultaneous Grid Views and to change Grid View orientation.
- Oblique view mode for Image Data Orthogonal and Grid Views.
- In 3D View, sagittal, coronal, and axial cutplanes are now angulated like their corresponding image data cross-sections, including support for oblique orientations.

Title: CURRY 8.0.6 Release Notes Document Number: 6509 **Revision:** G Revised By: The UK Rev Date: 11/16/20 Written By: MXW Original Release: 07/20/16 Procedure Format 3090 Rev F

# **6.2 Enhancements**

## **6.2.1 User Interface**

- Curry version and modules in use are now displayed in the lower right part of the status bar. All version-related dialogs now show the current hotfix number.
- Removed potential mouse cursor flickering while PCA / ICA is active.
- Double-clicking warning icon on status bar now opens associated workflow group.

# **6.2.2 Database**

- Deleting and moving files from and to "recording" study is now blocked to ensure acquisition stays visible at all times.
- Adjusted context menu items for removing files to show the correct context (...from Study, ...from Subject, ...from Group)

# **6.2.3 Acquisition**

- Added support for Grael V2 PSG, EEG and LT.
- Added support for Siesta Amplifier to Curry Express version.
- Added "Morse Wavelet" to time-frequency analysis.
- Added Teager-Kaiser energy operator to time-frequency analysis.
- Added option to automatically put online average files into individual sub-studies in the database.
- Added option to hide and/or not record auto-created events.
- Template events below set thresholds are no longer passed to MATLAB or via TCP/IP streaming.
- Online Average files now contain settings of Process filter set in File History.
- Channels from Other group are put into EEG group when otherwise recording would only contain an Other group.
- "Max. Displ. Channels" option is now stored in parameter files (cfg).
- Changed [sec / mm]-option to [mm / sec].

Title: CURRY 8.0.6 Release Notes Document Number: 6509 **Revision:** G Revised By: The UK Rev Date: 11/16/20 Written By: MXW Original Release: 07/20/16 Procedure Format 3090 Rev F

• Individual channel scaling is now defined in  $\mu$ V / mm.

# **6.2.4 EEG and MEG Data Import**

- Added support for reading "other" channels from EGI-MFF file format.
- Added support for Nihon Kohden 1200 file format.
- Added support for XLTEK "version 7" segmented files.
- XLTek reader uses creation date of first ERD file if date provided by SNC file is invalid.
- Trigger offset is now preserved for files that contain a "start of recording" date.
- Landmarks are now extracted from EGI MFF coordinate.xml files.
- A warning is presented when landmarks are missing and "sphere center subtracted" is applied to the sensor locations of a device group.
- Added support for reading Micromed files containing "unused" channels.

# **6.2.5 Signal Processing**

- Small UI improvement for Energy Operators in Frequency Domain dialog.
- Added option to insert event types at regular intervals.
- In Maps, switch result type only if selected result type is unavailable.
- File history contains information on baseline correction.
- File history of In-Place Averages now contains processing history of source data file.
- Added file history to Epoched files.
- Added option to filter events by annotation text to event conditions dialog.
- Added amplitude scale to the Maps display.
- Added Teager-Kaiser energy operator to time-frequency analysis.
- Added "Morse Wavelet" to time-frequency analysis.
- Improved montage handling for multiple groups.
- Scrollbar displays only valid template events.

Title: CURRY 8.0.6 Release Notes Document Number: 6509 Revision: G Revised By: The UK Rev Date: 11/16/20 Written By: MXW Original Release: 07/20/16 Procedure Format 3090 Rev F

- Navigating events using scrollbar now sets time cursor.
- Options in Color dialog re-arranged for better visibility.
- Upper filter frequencies constrained to be lower than Nyquist frequency to avoid numerical problems with higher order IIR-filters.
- Improved artifact and template scan logic.
- Improved x-scale offset for waveboard.
- Display recording start date and time.
- Maps now scale to maximum timerange value.

# **6.2.6 Image Data Import**

- Preserve DICOM caret delimiters in patient name.
- Support for DICOM Patient ID tag.
- Support for Elekta fif image data files, including fiducials.
- Option to add curvature, area, or thickness information after loading a Freesurfer surface file.
- Improved logic for determining axis lengths from Quaternions in NifTi files.
- Improved auto-detection of EDF files.

## **6.2.7 Image Data**

- In BEM/FEM Geometry, electrode-related UI elements are now disabled if study doesn't contain EEG data.
- After voxel mesh creation, output number of triangles created and only mention "avg." side length if voxels are not cubic.
- Option to imprint electrode and Localize labels in saved image data.
- Skin thresholds that are too low are now avoided.
- In Segmentation Result and Segmention Preview, upper segmentation threshold is modified if <Alt> key is pressed while using the mouse wheel.
- Option to change orientation for grid views.

Title: CURRY 8.0.6 Release Notes Document Number: 6509 **Revision:** G Revised By: The UK Rev Date: 11/16/20 Written By: MXW Original Release: 07/20/16 Procedure Format 3090 Rev F

- Support for multiple grid views.
- Option to activate Oblique View mode for grid views via Image Data menu or grid view context menu. If enabled, grid view will switch to Oblique View mode if the corresponding (typically, the sagittal) ortho view is in Oblique View mode.
- In Options panel, changed "Transparency Atlas" to "Transparency Overlays" as it also applies to overlaid thresholded image data.
- Skin color is now only assigned to surfaces whose volume is larger than 2700ml (was: 2000ml).
- Cortical thickness is now calculated during pial surface creation.
- Option to choose slice orientation when saving DICOM images.
- Option to save DICOM images in Talairach space.
- Option to view and update segmentation thresholds based on image intensities.
- Support for radiological orientation in image data parameter windows.
- Oblique View option via orthogonal slice context menu. In all modes, adjustable via <Ctrl>+Cursor Keys. In Auto, In-Plane, and Orthogonal modes, Oblique view can be set by clicking an sEEG (needle) or a grid electrode.
- Option to extend skin compartment for BEM and FEM meshes in Advanced section of BEM/FEM Geometry panel. If activated, skin compartment is 4cm larger in order to accommodate subtemporal and cheek electrodes.
- In Create panel, changed "Wider" to "Mesh Refinement".
- Option to use global zoom factor (+/- keys affect all orthogonal views).
- Definition of transformation quaternions (gform code=1) when saving NifTi files.
- Offer to include Localize in saved Image Data even if not shown in 3D View.
- Offer to remember the answer to popup info when autodetecting landmarks.
- Correct for unrealistically high magnetic field strengths in DICOM header.
- Voxel meshes can now be inflated in 3D View.
- Mouse position and segmentation threshold slider now match when histogram adjustment has been changed.

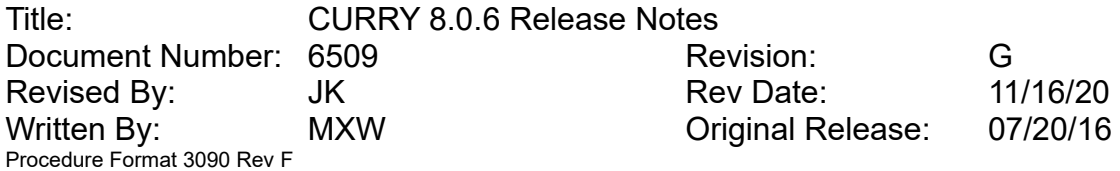

- CDRs and Scans displayed as symbols are now always shown solid, if 2D Distance is enabled.
- Improved rendering of angular displacement in Segmentation Preview, Segmentation Results, MIP, Oblique Views.

# **6.2.8 Source Analysis**

- Dipole clustering improved to support large source location/epoch/sample counts.
- Dipole clustering out-of-memory treatment improved.
- Inclusion of the next inner compartment to the source space is now supported for FEMs when created manually via Results>FEM Model.
- Inside Sphere and FEM Intracranial head models can now handle electrocortical grids as well as combination of grid and depth electrodes.
- Improved electrode position estimation in Scalp-EEG FEMs, now using projection to the outer surface and subsequent interpolation for potentials calculation.

# **6.2.9 3D View**

- Shifted standard cortex one mm to the right in order to better match built-in MRI.
- Sagittal, coronal, and axial cutplanes are now angulated like their corresponding image data cross-sections, including support for oblique orientations.
- Option to display BEM and FEM head models that have not been loaded yet.
- Added warning if DirectX 11 is not available on target computer.
- Objects panel stays open when opening Change Locations panel.
- Option to activate depth-dependent transparency for surfaces.
- Option to color-code surfaces.
- Improved scaling of electrode labels.
- Removed "arbitrary rotation" of electrode label text.
- Locations containing only positive values are now mapped to the full color range.
- Improved readability of 3D text on spheres (less spread).

Title: CURRY 8.0.6 Release Notes Document Number: 6509 **Revision:** G Revised By: The UK Rev Date: 11/16/20 Written By: MXW **Original Release:** 07/20/16 Procedure Format 3090 Rev F

• Electrodes are now deselectable in view (Shift + Ctrl + Click).

# **6.2.10 Localize**

- Strengths are preserved when creating Points and can be displayed by switching to colorscale.
- Change Locations now moves locations relative to rotated views such as 3D View or MIP (if visible).
- Elekta bdip file format support.
- Output info about grid, strip, depth electrodes created in Localize.
- Retain selection when switching between Edit and Show mode.
- In Change Locations panel, Move Selected is now also supported in Show mode.
- When switching between Edit and Show mode, lower UI panels now stay open.
- When selecting Append mode from context menu, always switch to Append mode.

# **6.2.11 Results**

- Option to calculate statistics for epoched files from multiple subjects.
- Use complete filename for Statistics dropdown selectors, even if it contains dots.
- Added support for source reconstruction results export to GNU Octave.
- Tetrahedral mesh refinement option in FEM Models dialog, either in: a) manually defined regions by pass markers, b) automatically in the vicinity of stereo-EEG leads, or c) the combination of a) and b)
- The following popup window is now displayed when loading a Freesurfer surface from Results: "In order to correctly co-register Freesurfer triangle meshes, the T1.mgz MRI created by Freesurfer must be part of the study and it's corresponding Freesurfer coordinate system must have been selected."
- Coordinates menu now lists NifTi as an available coordinate system.

# **6.2.12 Digitizer**

• NDI Krios:

Title: CURRY 8.0.6 Release Notes Document Number: 6509 Revision: G Revised By: The UK Rev Date: 11/16/20 Written By: MXW Original Release: 07/20/16 Procedure Format 3090 Rev F

- Option to interpolate missing electrode positions.
- Option to show distances between point cloud and template.
- Option to switch off 3DView following Krios movements.
- Improved workflow and performance.

## **6.2.13 Miscellaneous**

- Macro delays (for popups, questions, and banners) can now be longer than 10 minutes.
- Macro recording optimized to avoid executing the same action twice.
- Montage editor now scales electrode symbols to mitigate situations where they overlap.
- Shortcuts such as \*SU (subject name) etc. can now be escaped by using a backslash, which can be prevented by a double backslash. Examples: \*SU is expanded to subject\_name, \\*SU is expanded to \*SU, and \\\*SU is expanded to \ subject\_name.
- Added dedicated dongle features for BTI and CTF MEG readers.
- Added command line option to query all optional dongle features. Example: "/PTCurrySBA+".
- Launcher will be started to issue a warning if dongle service is not running.
- Double-clicking on warning icon in status bar will now open the associated workflow group.

# **6.3 Issues Addressed**

## **6.3.1 User Interface**

- Fixed issue where menu to add step to Functional Data processing chain did not appear.
- Most recently used (MRU) files are now stored with absolute paths, so that they are always found, even when the database changes.

Title: CURRY 8.0.6 Release Notes Document Number: 6509 Revision: G Revised By: The UK Rev Date: 11/16/20 Written By: MXW Original Release: 07/20/16 Procedure Format 3090 Rev F

# **6.3.2 Database**

• Fixed a bug that made a file appear twice in the database when dragged from explorer

# **6.3.3 Acquisition**

- Fixed a crash when receiving trigger events from Neuvo amplifiers in CURRY 64-bit.
- Fixed a bug where Average View parameters were not retained after (re-)connecting amplifier.
- Fixed a bug when closing Curry while NuAmps is in impedance mode.
- Fixed a bug where Average waveforms were not displayed.
- Fixed a bug where individual channel filters were not applied when parameter file (cfg) was loaded before a connection to an amplifier was established.
- Fixed a bug where online averages were not saved to disk.

# **6.3.4 EEG and MEG Data Import**

- Fixed a crash in Functional Data Wizard when gradiometers are available and all electrode sensors are set to "Off".
- Fixed a bug that may lead to rejecting ProFusion PSG 3 studies containing EMG channels.
- Fixed a bug when writing parameter files for data that contains multiple groups and reference channels.
- Fixed a bug that prevented caching of Nicolet and Stellate files in 64-bit mode.

# **6.3.5 Signal Processing**

- Fixed a crash when ICA is triggered by study parameters and Maps UI is not initialized yet.
- Fixed a crash when saving down-sampled data where no appropriate aliasing filter has been applied yet.

Title: CURRY 8.0.6 Release Notes Document Number: 6509 **Revision:** G Revised By: The UK Rev Date: 11/16/20 Written By: MXW Original Release: 07/20/16 Procedure Format 3090 Rev F

- Fixed a bug in the Save Options dialog where a Matlab selector could not be changed.
- Fixed a bug in the Save Options dialog where "Show Area" checkbox was not visible when saving intervals.
- Fixed a bug where the selected reference channel was not appearing in the File History of exported files when multiple reference channels were used.
- Fixed a bug where the Align[ms] option was not directly applied when changed.
- Fixed a bug where montages could be wrongly displayed as "invalid" for a group
- Fixed a bug where F-key could apply wrong montages across groups
- Fixed a bug that may lead to clipping artifacts when exporting unreferenced data.
- Fixed a bug that may lead to incorrect values when exporting peak signals of unreferenced data.
- Fixed a bug that may lead to montage settings in study parameters not being applied.
- Fixed a bug when using all epochs with constant baseline correction.
- Fixed update of filter slope in auto-mode.
- Fixed warning during data import when appropriate license is missing.
- Fixed / ignore Average Data setting from study parameters for continuous data.
- Fixed display of unreferenced electric data (appeared with CAR) when changing noise estimation.

# **6.3.6 Image Data Import**

• none

# **6.3.7 Image Data**

- Fixed a bug where FEM creation would abort in the absence of electrodes when having mesh refinement "Near Electrodes" active.
- Fixed a bug where dotted Talairach grid lines are rendered incorrectly if Talairach grid labels are switched off.

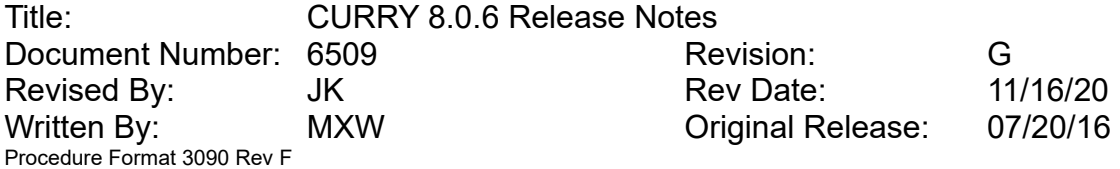

- Fixed a possible crash after canceling out of Image Data parameters.
- Fixed a bug where Stop/Pass marker locations in saved image data are wrong, if image data have non-cubic voxels and "Axes, Slices" used for saving are "Raw".
- Fixed a bug where voxel mesh (raw) was sometimes incorrectly rendered.

# **6.3.8 Source Analysis**

- Fixed a crash when performing source analysis with inflated Standard Cortex as source surface.
- Fixed a crash when having a FEM active in source reconstruction and enabling MEG data.
- Fixed a bug that prevented display of MATLAB CDR Dipoles.
- Fixed a crash when using a newly created stereo-EEG FEM with the subtraction dipole model.

## **6.3.9 3D View**

- Fixed a crash that occurred when plotting a surface/BEM/FEM model that exists on disk but has previously been deleted via the Result tree.
- Fixed cut-plane "interior" for FEM head models.
- Fixed line width for wireframe surfaces with enabled cut-plane.
- Cut-planes for electrodes and coils now work correctly.
- Labels of transparent electrodes are now clipped correctly behind opaque surfaces.
- Fixed a bug that made electrodes disappear when using "2D Visibility".
- Cut-plane's image data is now preserved when working with multiple studies.
- Fixed crash when displaying waveforms for dipoles.
- Fixed a bug that lead to perspective problems when importing legacy Curry 7 parameter files.
- Troubleshooting page now shows correct mode if DirectX 11 is not available.
- Removed duplicate entries from "scale" and "time-range" combo boxes.
- Fixed clipping inconsistency of CDR results in "symbol" mode.

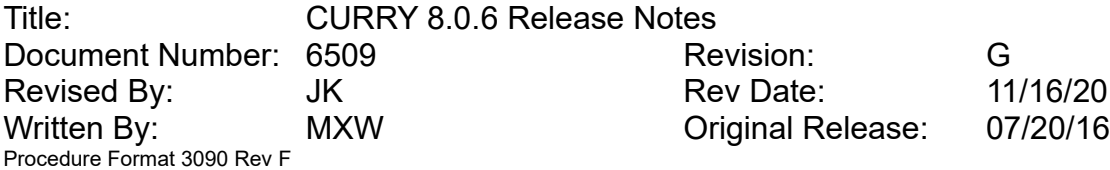

- Fixed a crash when displaying CDRs and the current sample is out of range.
- Fixed a bug when displaying transparent RGB and LUT image data cutplanes.
- Oblique cutplane's offset modified by Ctrl + wheel is now memorized correctly.
- Fixed a bug that prevented displaying symbols on very coarse CDR grids.
- Removed negative range from color scale in frequency mode.
- Force symbols to be non-transparent to prevent display problems when plotting a large number of symbols.

# **6.3.10 Localize**

• none

# **6.3.11 Results**

- Fixed a bug that lead to a crash if an out-of-memory condition occurs in Statistics.
- Fixed a bug in BEM Model dialog, where after creating a BEM via Image Data>BEM/FEM Geometry, the "Setup New Model" button was disabled.
- Fixed a crash if "drag and drop" would occur in the compartment definition tables of the BEM/FEM Model dialogs.
- Fixed a bug where, after stopping BEM/FEM creation, subsequent overlay import does nothing.

# **6.3.12 Digitizer**

• Fixed a bug where the speech recognition for NDI Polaris devices was not working.

# **6.3.13 Miscellaneous**

- Fixed a bug where sometimes, after installing a hotfix, a request for sending an install notification would be made.
- Fixed a bug that prevented saving Curry Study Files (cst).
- Double-clicking Curry Parameter Files (dpa) now opens the associated functional data file / directory (if extension is registered).

Title: CURRY 8.0.6 Release Notes Document Number: 6509 **Revision:** G Revised By: The UK Rev Date: 11/16/20 Written By: MXW Original Release: 07/20/16 Procedure Format 3090 Rev F

# **7 Changes in CURRY 8.0.1 from CURRY 8.0**

# **7.1 Highlights**

- NifTi-2 file format support
- Option to save image data in NifTi file format
- Option to create 32, 64, 128, 256 channel cap and 5%, 10-5, 10-10, 10-20 system layouts
- Support for 3D stereoscopy in 3D View
- Option to define oblique cut-planes in 3D View
- Option to apply a montage on live data sent to MATLAB or via NetStreaming
- Support for NDI Krios device (through NDI Development Utility, NDLink)

# **7.2 Enhancements**

# **7.2.1 User Interface**

- Option to create hard-copies with enlarged fonts
- Improved appearance of several UI elements on HighDPI screens
- Color chooser's pop-up grid now highlights currently selected color
- Context menu of Output window now also works in "enlarged mode"
- Enlarged report bar is now restored correctly below its toolbar
- Prevent Functional Data Wizard from claiming too much horizontal space on HighDPI screens

# **7.2.2 Acquisition**

- Added amplifier configurations for new Quik-Cap Net (32, 64, 128 and 256 channels) and MicroMagLink 68
- Grael and Grael EEG amplifiers support showing impedances on bipolar channels (+ and – channels)
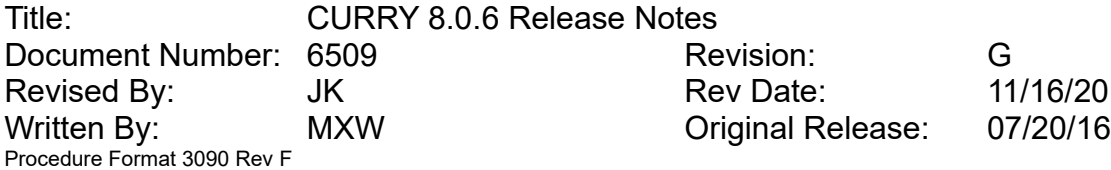

- Option to apply a montage on data sent to MATLAB or via NetStreaming
- Option (in Edit > Options > Acquisition) to set the online data framerate to handle performance issues on slow computers
- Improved performance of sending TCP/IP packets in BCI mode to minimize delay
- Reordered Filter Type selector to show most frequently used types at the top
- "Start Amplifier" button changes to "Stop Amplifier" after successful connect
- Displayed impedance values are no longer clipped to the maximum scale value
- Draw spectral lines in colors assigned to frequency bands
- MATLAB Netstreamingdemo.m now works without manually setting the path
- Show colored bars for StimTracker events (when they are used for an average)
- Hide Time-Frequency display area after a reconnect, when Time-Frequency analysis is turned off
- Option to reset Trigger Settings options back to defaults
- Prevent "Server Busy" message while setting up Acquire video camera
- *Acquisition > Amplifier Control > Trigger Settings* button becomes bold to notify that settings have been changed

## **7.2.3 EEG and MEG Data Import**

• EDF importer now reads files containing individual sampling rates per channel

## **7.2.4 Signal Processing**

- Automated CAR-rereferencing of EEG-data when no reference channel is given explicitly
- Export of frequency and coherence data now supports CSV format
- Save Data using MATLAB format now supports new cdt file format
- Improved performance when displaying spectra
- Reordered Filter Type selector to show most frequently used types at the top
- In Maps, single-latency statistics now have gray backdrop if insignificant

Title: CURRY 8.0.6 Release Notes Document Number: 6509 **Revision:** G Revised By: The UK Rev Date: 11/16/20 Written By: MXW Original Release: 07/20/16 Procedure Format 3090 Rev F

- Frequency Data export in .txt-format now contains channel labels and frequency bin information
- Show colored bars for StimTracker events (when they are used for an average)
- Improved handling of epochs with events
- Improved placement of Functional Data cursor when pausing video replay
- Event Conditions dialog table and Maps View PCA / ICA check-boxes consider global Windows scaling
- "Advanced" section in Options is now initially collapsed and in-sync with button state
- Increased frequency resolution for continuous wavelets
- Improved scaling option in time-frequency's color-coded plot
- Video Replay dialog supports up to three simultaneous views

#### **7.2.5 Image Data**

- Create meaningful Talairach coordinates if MS landmark is lower than AC
- Option to Add Image Mask fills areas without image data with Stop Markers
- Create Brain Mask from CT data now works for scans where part of the brain is missing and thin skulls
- NifTi-2 file format support
- Support for units other than mm in Nifti files
- Image data scale labels now show modality or NifTi intent string
- Option to save image data in NifTi file format
- Consider Stop and Pass Markers when saving image data, even if saving in Original or Talairach space
- When saving image data in RGB DICOM format and working with RGB image data, save image data as RGB
- Option to prepare pial surface for cortical triangle meshes in Image Data Create
- CT brain mask uses bone tissue Hounsfield units (500 to 1500), if available

Title: CURRY 8.0.6 Release Notes Document Number: 6509 **Revision:** G Revised By: The UK Rev Date: 11/16/20 Written By: MXW Original Release: 07/20/16 Procedure Format 3090 Rev F

• Views for adjusting segmentation thresholds now show image intensities in tooltip

### **7.2.6 Source Analysis**

- Option to extract "Largest per Hemisphere" CDR Dipoles retrieves two dipoles (one per hemisphere) if source space was a 3D grid
- Enable high-resolution 3D Grid source space (< 1 mm)
- Area of extended sources is now displayed in Source Locations panel
- Improved implementation of the Venant dipole model for FEM
- Performance improvement in FEM lead field computation through parallelization
- In the Head Models panel, "Constrain Source Space" text is changed to "Exclude Cerebellum" if BEM Precomputed is used as the head model

## **7.2.7 3D View**

- Support for 3D stereoscopy (requires Windows 8 or higher and 3D capable monitor)
- Option to define oblique cut-planes
- Set allowed range for the width of waveform objects to [10, 1000] pixels
- Improved rendering of source coherence arcs
- Tooltips and click / double-click support for surfaces in wireframe mode
- Prevent color scale from being displayed when coherence arcs are drawn in monochrome color
- Time-dependent, saved results are not drawn outside their valid range any more
- Prevent color scale from switching back to "Maps" when both "Maps" and "CDR" are displayed

## **7.2.8 Localize**

• Warning message if creating 10-20 system and landmarks are not initialized yet

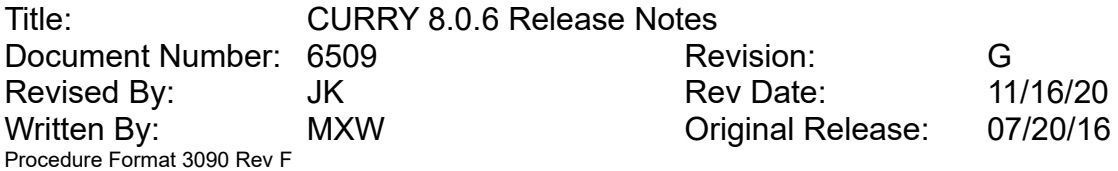

- When using "Adjust Sensor Locations" in the Change Locations panel, sensor types (EEG or MEG) that are completely disabled are not modified
- Option to create 32,64,128,256 channel cap and 5%,10-5, 10-10, 10-20 system layouts

### **7.2.9 Results**

- Statistics: order output of significant segments by latency instead of duration
- Statistics: use absolute t-values for SnPM consistency tests
- Support for loading and saving Elekta triangle .mesh files
- For single-sample or collapsed-samples statistics, don't test for length of contiguous significant segments

## **7.2.10 Automation**

• When using shortcut expansions such as \*DF, \*IF, etc in macros for text in popup windows, banners, Report or Output text, the asterisk can now be escaped using a backslash in order to avoid expansion (\\*DF, \\*IF, etc)

## **7.2.11 Digitizer**

- Support for NDI Krios device (through NDI Development Utility, NDLink)
- For NDI Polaris devices: Display warning texts when tools are not visible
- "Start Digitizer" button changes to "Stop Digitizer" after successful connect

## **7.2.12 Miscellaneous**

- CURRY 8 Launcher tries to start License service (hasplms), if it is not running
- Updated documentation
- Vendor and CE information added to Help > About
- Allow '0-back' in Event Conditions
- New MATLAB example script "ExamplePlotWithLabels"

Title: CURRY 8.0.6 Release Notes Document Number: 6509 Revision: G Revised By: The UK Rev Date: 11/16/20 Written By: MXW Original Release: 07/20/16 Procedure Format 3090 Rev F

• Output log files now contain regular "space" characters instead of the slightly smaller variants used for separating values and units in the Output panel

## **7.3 Issues Addressed**

#### **7.3.1 User Interface**

- Fixed a bug that displayed toolbar tooltips clipped
- Fixed a bug that prevented using Copy and Paste from and to edit controls
- Fixed a bug that lead to display problems in the Maps > Parameters dialog when using multiple device groups

#### **7.3.2 Database**

- Fixed a bug that showed the status of image data folders containing a dot as "missing"
- Fixed a bug that may lead to display problems after deleting a group item
- "Auto run Macro" property cannot be applied to read-only databases any more

#### **7.3.3 Acquisition**

- Grael or Grael EEG: Trigger channel was initially disabled when creating new amplifier configurations
- Fixed a problem where data from multiple Synamps2/RT headboxes were scaled by the scaling factor of the first headbox
- Fixed display of spectral data in a butterfly plot.
- Fixed a problem in Artifact Reduction, where the 'All'-Average was not recreated after a manual reset
- Fixed a crash when closing an acquisition study while time-frequency-analysis was active
- Fixed a crash that could happen when real-time processing of live data was not achievable

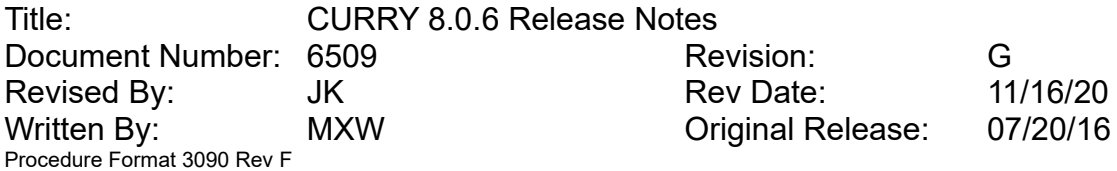

- Fixed a crash when connecting to a Synamps2/RT amplifier fails and a message box shows up
- Fixed a crash when receiving trigger events from a Grael amplifier in 64bit
- Fixed a possible crash in recordings with several thousand events

## **7.3.4 EEG and MEG Data Import**

- Fixed a bug that prevented loading parameterized files that do not have an extension in their name (e.g. 4D Magnes format)
- Fixed a bug that affected resorting "other" channels when reading parameterized files

### **7.3.5 Signal Processing**

- Fixed a bug where concatenation of short files did not work correctly
- Fixed a bug where display montages were not applied on EEG device groups when MEG device groups have been switched off
- Fixed a bug where montages would not display channels from Other device group
- Fixed a crash when loading files in compressed format where channels have been turned off in the Functional Data Import dialog
- Fixed a problem where the On-the-fly annotations dialog was too small to type text
- Fixed a bug in averaging and noise statistics of epoched data
- Fixed a crash when scanning events for frequency thresholds
- Fixed a bug when up- / downsampling using odd sampling rates
- Fixed bug in time-frequency analysis, where parameters "Resolution" and "Max. Freq." always started with the minimum possible value and where not being read from saved parameters
- Fixed bug in time-frequency analysis, where the "Show Wavelet" button was not displaying the correct wavelet

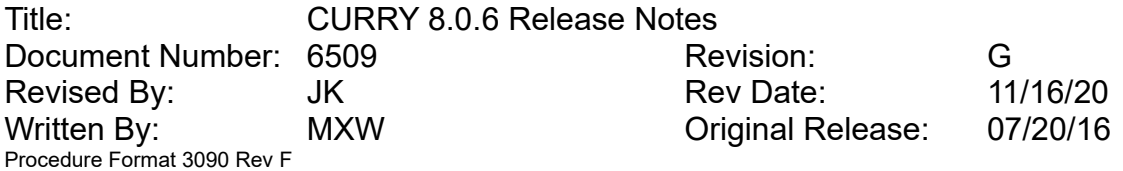

- Fixed a bug in time-frequency analysis, where continuous wavelets wouldn't be shown when switching from other time-frequency method
- Fixed a bug when saving non-CAR'ed data in EDF format that led to clipping of channel values

#### **7.3.6 Image Data**

- Fixed a bug where image intensity in segmentation threshold and histogram tooltips was wrong, if look-up-table had been changed
- Fixed a bug where image red-green segmentation threshold overlay in histogram window was wrong, if look-up-table had been changed

### **7.3.7 Source Analysis**

• Fixed erroneous creation of custom FEM models where compartment definition was not from outside to inside

#### **7.3.8 3D View**

- Fixed a crash when starting a digitization when multiple documents are / were open
- Fixed a bug that prevented updating the state of the "Pial Surface" check-box in the Object's Properties
- Fixed a drawing problem when displaying coherence arcs and confidence ellipsoids simultaneously
- Fixed the direction of coherence arcs arrows
- Fixed a bug that prevented labels of "selected" electrodes from being plotted in the wizard's 3D preview
- Removed double entries from contour lines' "Display Mode" drop-list
- Fixed a bug that prevented a single wireframe object from being displayed
- Dipole symbols can now be displayed transparently
- 3D View's cursor can now be displayed in line widths larger than 1
- Fixed a bug that prevented cut-planes from being applied to electrode and coils

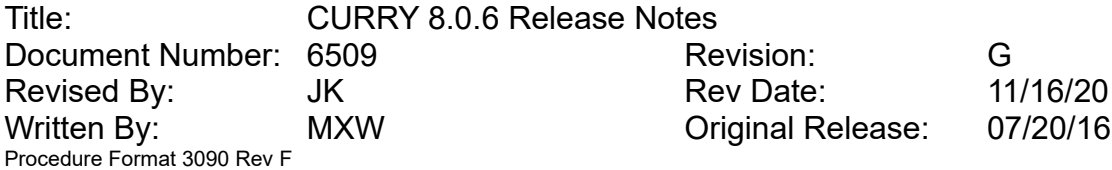

- Removed unsupported "Parallel Projection" from Options user interface
- Removed unsupported "Double" and "Triple" cut-planes from electrodes and coils property user interface

### **7.3.9 Results**

• Fixed a bug that led to wrong labels for statistics instance count output if a row was deselected

### **7.3.10 Automation**

Fixed a bug that led to an error message when using "folder" shortcut expansions such as \*DF, \*IF, etc in macros for text in popup windows, banners, Report or Output text, if the shortcut was not used at the beginning of the text

## **8 Changes in CURRY 8.0 from CURRY 7**

This is an overview of the most significant changes and bug fixes that were made to the current software release compared with the last release, CURRY 7.

## **8.1 Highlights**

- CURRY 8 is a native 64-bit application with unlimited memory access
- Redesigned user interface with new look-and-feel, reduced visual clutter, popup toolbars in data display area, toolbars above parameter panels
- Programmable function keys (F-keys) for quick selection of montages, filters, etc
- New head models: individualized FEM, inside sphere, precomputed BEM head model with option to exclude cerebellum from source analysis
- Source analysis based on Stereo-EEG is now possible
- New current density methods: LAURA, swLORETA, FOCUSS, ssLOFO
- Image Data rotation support for Segmentation Preview, Segmentation Result, MIP, Localize
- New grid view image data display option showing multiple axial slices simultaneously

Title: CURRY 8.0.6 Release Notes Document Number: 6509 Revision: G Revised By: The UK Rev Date: 11/16/20 Written By: MXW Original Release: 07/20/16 Procedure Format 3090 Rev F

- Support for up to five image data sets; database drag-and-drop support with parameter persistence for up to ten image data sets
- Pial surface created together with cortex
- New Statistics methods Maps SnPM, CDR SnPM, temporal multiple comparison correction
- Stand-alone Digitizer module supporting new devices (NDI Krios and Polhemus Patriot)
- Options to stream live data to MATLAB or via TCP/IP (NetStreaming), dedicated to BCI applications
- Exported data files contain a file history, documenting previous filenames and processing steps

## **8.2 Enhancements**

#### **8.2.1 User Interface**

- Windows 10 look-and-feel
- Redesigned icons
- High-resolution display support
- Popup toolbars in data display areas; toolbars above parameter panels
- Touchscreen gesture support (swipe, zoom, etc)
- Selectable menu and dialog fonts
- Option to "not show again" information and warning popup windows
- Reworded text in popup dialogs so that all buttons have descriptions matching their actions (as opposed to generic text such as "OK")
- Redesigned progress bar with smooth progress for nested tasks and display of remaining time; progress indication in Windows taskbar.
- Redesigned file dialogs with Options popup dialog; meaningful suggestions for file names and folders when saving files for more types of files saved; option to open file after saving for more types of files saved

Title: CURRY 8.0.6 Release Notes Document Number: 6509 Revision: G Revised By: The UK Rev Date: 11/16/20 Written By: MXW Original Release: 07/20/16 Procedure Format 3090 Rev F

• Redesigned 3D View Properties dialogs, now matching the rest of the software

### **8.2.2 Database**

- New database file format, based on Sqlite3. Legacy .mdb files still supported.
- Groups of subjects/patients: "Experiment" renamed to "Group".
- Option to include multiple macros in a study, one of which can be executed automatically when opening the study; study macros can be run via right-click menu.
- Option to not display results when loading all results contained in a study.

## **8.2.3 Acquisition**

- Digitizer module is now a separate module (see 2.17)
- Options to stream live data to MATLAB or via TCP/IP (NetStreaming), dedicated to BCI applications (including demo applications in C++ and MATLAB)
- Option to define multiple EEG groups in an amplifier configuration (useful when using multiple grid-, strip- or depth-electrodes)
- Option to use downsampled data for online data processing, while recorded file maintains original sampling rate
- Option to convert recordings into other formats (such as edf or cnt) without the need of the signal processing module
- Option to perform definable actions (start/stop recording, run quick impedance check) on definable event-codes
- Option to automatically generate definable events at a definable interval
- Option to overlay processed and unprocessed data
- Option to change the Sensor Placement in the Position Plot view (with background picture, if available)
- Option to define a timer to stop a recording
- Option to filter Event Log by event type
- Option to record data in compressed file format

Title: CURRY 8.0.6 Release Notes Document Number: 6509 **Revision:** G Revised By: The UK Rev Date: 11/16/20 Written By: MXW Original Release: 07/20/16 Procedure Format 3090 Rev F

- Option to send single epochs to MATLAB or Functional Data
- Video Pan/Tilt/Zoom controls for Vivotek cameras

### **8.2.4 EEG and MEG Data Import**

• New simplified format for functional data parameter files. Legacy .dap / .rs3 format still supported.

### **8.2.5 Signal Processing**

- The data processing pipeline can be customized regarding processing steps (Rereferencing, Baseline Correction, Filtering, Template Matching, Artifact Reduction, Miscellaneous) and their order.
- Up to five applications of each processing module are possible.
- Processing scopes for ERP, Epilepsy, and Curry 7 legacy.
- Template matching with automated time range selection (-100 ... +400ms) around single timepoint.
- Events and epochs can now be analyzed for the same criteria (Voltage, Noise, SNR) in order to exclude/reject outliers.
- Dipole clusters can be computed by scanning selected events or epochs.
- Possibility to perform a data interpolation for standardized 10/20 electrode positions.
- Continuous wavelet transform for time-frequency analysis, supporting Morlet, Mexican Hat and Paul wavelets.
- Exported data files contain a file history, documenting previous filenames and processing steps.
- Also export video when exporting a data file.

#### **8.2.6 Maps**

- Statistics p-Values are now displayed in logarithmic scale; improved display of insignificant segments in hatched style
- Option to use equal scale even if not in butterfly plot mode

Title: CURRY 8.0.6 Release Notes Document Number: 6509 Revision: G Revised By: The UK Rev Date: 11/16/20 Written By: MXW Original Release: 07/20/16 Procedure Format 3090 Rev F

• Gray backdrop if SNR in PCA/ICA plots is below 1

#### **8.2.7 Source Analysis**

- New head models:
	- individualized FEM (for Scalp-EEG and Stereo-EEG) based on tetrahedra or cubes, with support for anisotropic skull
	- inside sphere (for depth electrode support)
	- precomputed BEM head model allowing to exclude cerebellum from source analysis
- Option to perform source analysis for Stereo-EEG
- Option to create a BEM or FEM head model directly from the head model dropdown
- Option to exclude a certain volume-of-interest defined by image data markers or overlays from the allowed source space
- New default brain-to-skull conductivity ratio of 25 (instead of 80); display of brainto-skull conductivity ratio in Head Model panel
- Option to adjust scaling of standard surfaces and precomputed head models based on electrode locations
- Option to start dipole clustering directly from Fit parameters
- Logging of achieved and expected deviations (goodness-of-fit)
- New current density methods:
	- LAURA
	- swLORETA
	- FOCUSS
	- ssLOFO
- New CDR dipole ("virtual electrode", "probe") options
	- regional CDR dipole
	- mirrored CDR dipole

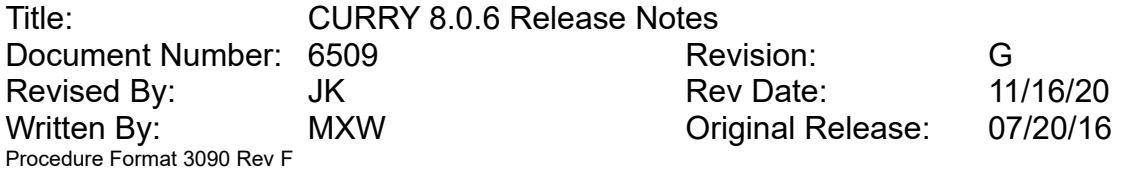

- CDR dipole representing a volume-of-interest defined by image data segmentation result or markers
- New button to initialize coherence clipping based on display clipping used for current density results

#### **8.2.8 Image Data Import**

- Support for additional image data file formats
	- Freesurfer .mgh
	- Freesurfer compressed .mgz
	- Nifti compressed .nii.gz
	- JPEG 2000-encoded DICOM
- Improved built-in image datasets
	- higher-resolution standard dataset based on ICBM-152
	- new pediatric dataset for age range 0-5.
- New field strength UI on File Format page
- Autodetection of real-world data range from image data files
- Threshold page including threshold estimation is only offered if modality is MRI
- Histogram correction (based on ITK N4 algorithm) for improving intensity homogeneity; automatically suggested if field strength is larger than 2.5T
- Option to import landmarks from first image data set

#### **8.2.9 Image Processing**

- Pial surface is now created along with cortex and can be activated for display in 3D View cortex properties.
- Rotation, reslice support and Localize location display for
	- Segmentation Preview
	- Segmentation Result
	- Maximum Intensity Projection (MIP)

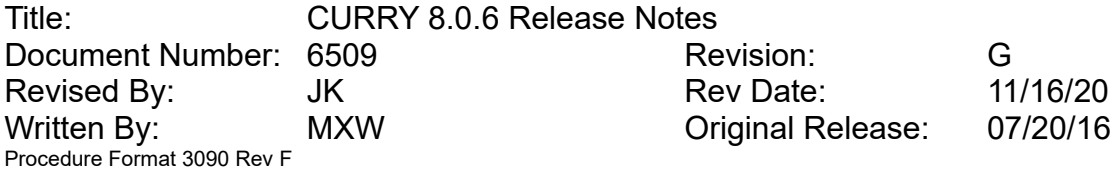

- New grid view display option showing multiple axial slices simultaneously
- Option to display up to five image data sets simultaneously
- Parameter persistence for up to ten image data sets when reordering them in database
- Improved display of DTI fractional anisotropy data with fiber orientation lines overlaid onto orthogonal views
- Option to activate "magnetic" cursor where highest intensity in vicinity is selected after clicking in image data.
- New automatic marker shape mode that fills existing segmentation result with markers and draws a sphere when clicking outside of segmentation result
- New option for saving image data
	- RGB DICOM file format
	- DICOM name, age, birthday, gender, study, series, accession number support
	- DICOM anonymization option
	- Save image data sets in the same coordinate space
- Option to use high-contrast symbols for dipole display, which can be selected in 3D View dipole properties ("2D Symbol")
- Option to superimpose more than one thresholded image data set
- Option to subtract left vs. right portions of image data.
- Option to restrict display of source results to nearby slices, which can be selected in 3D View dipole properties ("2D Distance")
- Option to disregard Stop markers in MIP view
- Option to keep histogram colorscale centered by pressing <Alt> when dragging outer handles
- Option to center zoom at cursor location
- Option to display atlas structures below cursor
- Option to display an image data scale; possibility to restrict scale display to functional data such as PET, SPECT, fMRI and to axial slices only

Title: CURRY 8.0.6 Release Notes Document Number: 6509 **Revision:** G Revised By: The UK Rev Date: 11/16/20 Written By: MXW Original Release: 07/20/16 Procedure Format 3090 Rev F

- Adjustable cursor size and line width including "auto" mode
- Color scale support for head model display and dipole clusters (color by epoch type)
- User interface for histogram color scale limits
- New "PAN tilted" reslice option which offers the same angulation as used in 3D View.
- BEM/FEM geometry panel now allows to create FEM head models for use with Scalp-EEG and Stereo-EEG; skull anisotropy support; display of brain-to-skull conductivity ratio
- New menu entries to create Voxel Mesh in raw image data resolution
- New menu entries to create brain mask, where different algorithms are used for MRI and CT data
- Display of real-world intensities in image data tooltips and on scale
- Persistence of image data save and display options across multiple simultaneous image data sets

#### **8.2.10 3D View**

- Updated 3D engine (Direct X11) for better and faster hardware support
- New layout options with four, six, and nine views
- Option to create movie file where the cut plane changes position
- Option to control behavior of "Rotate Eternal" via a popup dialog: normal, slow, advance display time as rotation progresses
- Support for RGB image data in cutplanes
- Improved standard surfaces: skin, skull, brain, cortex
- Option to display 3D Talairach grid
- Option to display waveform information for selected sensors and dipoles

#### **8.2.11 Localize**

• New layout options with large rotatable MIP

Title: CURRY 8.0.6 Release Notes Document Number: 6509 **Revision:** G Revised By: The UK Rev Date: 11/16/20 Written By: MXW Original Release: 07/20/16 Procedure Format 3090 Rev F

- Multi-selection support in location list and change locations panel
- Option to adjust Localize symbol shape
- Option to remove all locations outside of active head model
- Support for individual colors for Localize locations
- Support for defining individual EEG channel groups for Localize locations
- Support for additional file formats
	- column-based free-format ASCII file support
	- Elekta .dip file support
	- normals and strengths from plain text files
- New "Action Potential" waveform for simulation
- Option to create Stereo-EEG depth/needle electrodes in Grid geometry panel
- Option to change location labels based on current EEG channel labels
- Option to load only labels from an exiting file
- Option to create normals based on locations of nearest neighbors
- Improved "Change Sensor Locations" functionality with less requirements regarding existing landmarks and affecting active channel groups only

#### **8.2.12 Results**

- New Statistics methods
	- Maps SnPM (calculates significances per sensor)
	- CDR SnPM (calculates significances per source location)
	- Difference test for single epoch/condition type
- New Statistics options
	- suggestion to activate "Use all selected epochs" if applicable
	- temporal multiple comparison correction
	- collapse (average) samples

Title: CURRY 8.0.6 Release Notes Document Number: 6509 Revision: G Revised By: The UK Rev Date: 11/16/20 Written By: MXW Original Release: 07/20/16 Procedure Format 3090 Rev F

- 
- auto-adjust number of randomizations
- calculate statistics for shifted latencies per condition
- exclude an epoch type or condition in statistics (applies if more than two are available)
- auto-create group and condition labels based on grid data
- resample source locations to new geometry
- include number of epochs in output
- statistics text output is now stored with Statistics results and saved to result files
- Improved result tree display
	- Multi-selection support
	- New Load/Delete/Save/Delete File options when right-clicking category in Results tree
- Improved Kept Results
	- New automatic replace and append modes, accessible from Source Reconstruction toolbar
	- Menu option to change dipole size to Uni when keeping or appending to results
- Option to export CDR and Scan results in DICOM format
- Option to export triangle meshes (including source results) in STL format for 3D printing
- Option to export source results and lead field as EEG/MEG data file
- New Freesurfer RAS coordinate system; option to import Freesurfer triangle meshes (.asc and binary formats)
- Option to not transform coordinate system when loading results (assuming locations in result file are valid for currently selected coordinate system)

Title: CURRY 8.0.6 Release Notes Document Number: 6509 **Revision:** G Revised By: The UK Rev Date: 11/16/20 Written By: MXW Original Release: 07/20/16 Procedure Format 3090 Rev F

## **8.2.13 Workflow**

• Scope support. Scopes are sets of factory defaults for certain application areas. Epilepsy, ERP, and Curry 7 scopes are provided; custom scopes can be created.

#### **8.2.14 Automation**

- Support for macros in sub-folders
- New macro language features (\* example macros are available)
	- conditional branches\*
	- calling sub-macros\*
	- loops\*
	- labeled jumps\*
	- show a banner and read banner text
	- exit (end macro execution)\*
	- Option to auto-proceed if popup dialogs aren't acknowledged
	- shortcut \*LL expands to current Localize label
	- shortcut support for popup, Report, and Output window texts
- Option to resume macro after opening derived study from within macro
- Option to start macro opened from arbitrary location as well as study macros in single-step mode

#### **8.2.15 Report**

- Macro support for Report interactions
- Option to paste description to Report for all results

#### **8.2.16 Digitizer**

- Stand-alone Digitizer module (can be combined with Acquisition-, Functional Data- or Localize Module)
- Added Polhemus Patriot support

Title: CURRY 8.0.6 Release Notes Document Number: 6509 **Revision:** G Revised By: The UK Rev Date: 11/16/20 Written By: MXW Original Release: 07/20/16 Procedure Format 3090 Rev F

- Support for point-cloud files created with NDI Krios digitizer
- Option to estimate electrode positions to speed up the digitization process

### **8.2.17 Miscellaneous**

- Curry 8 is a native 64-bit application with unlimited memory access. On 32-bit versions of Windows, a 32-bit version of Curry is installed
- Option to import existing CURRY 7 settings after installation
- Restructured Edit > Options windows
	- Option to delete to recycle bin
	- Option to adjust fonts and to limit font size
	- Option to specify hardcopy height while preserving aspect ratio
	- Option to specify network dongle release time after period of inactivity
	- New visual styles with on-the-fly switching between styles
	- New pages: Settings, User Interface, Function Keys, Acquisition
- If necessary for changes to become effective, restarting Curry is offered
- Option to restore last open study after recovering from a crash
- Option to not send installation/upgrade/downgrade notification email
- Option to disable auto-scrolling in Output window
- New bright colors and color scales; automatic colors names support for userdefined colors
- Compressed file format (lossless, data files are ca. 30% smaller)
- Programmable function keys (F-keys) for quick selection of montages, filters, etc
- Montage editor always shows an empty trace at the end of the traces list, for easier editing
- Option to display multiple video windows
- Improved visibility of the waveform scale, including the option to change its position

Title: CURRY 8.0.6 Release Notes Document Number: 6509 Revision: G Revised By: The UK Rev Date: 11/16/20 Written By: MXW Criginal Release: 07/20/16 Procedure Format 3090 Rev F

- Option to display smooth waveforms and contour maps
- CURRY 8 Launcher application with advanced launch options

## **9 Known Issues**

These are the known issues with the current release:

• An additional component may need to be installed in order to correctly read events from Profusion data files. If this is the case, download <https://www.microsoft.com/en-us/download/details.aspx?id=54920> and install AccessDatabaseEngine\_X64.exe only.

## **10 Recommendation for Users in the Midst of a Study**

If you are in the midst of a study and consider upgrading from CURRY 8 to CURRY 8.0.5, you are advised to do so, unless your study involves source analysis and no rereferencing has been used for EEG.

## **11 Installation / Upgrade**

CURRY 8.0.5 is an update to CURRY 8.0. It requires the existence of CURRY 8 software.

## **12 Operating System**

CURRY 8 is designed for use on Microsoft Windows 7 or later, 32 or 64-bit and has been extensively tested on Windows 7 32-bit, Windows 7 64-bit, and Windows 10 64-bit. Microsoft Windows Vista or earlier as well as Windows Server operating systems are not supported.

## **13 Contact and Support Information**

A procedure for obtaining support, reporting problems, or requesting features for this software release:

Title: CURRY 8.0.6 Release Notes Document Number: 6509 Revision: G Revised By: The UK Rev Date: 11/16/20 Written By: MXW **Original Release:** 07/20/16 Procedure Format 3090 Rev F

## **13.1 Obtaining Support**

Send an e-mail to curry 8help@neuroscan.com. This can be done via

• Help > Send E-mail to Helpdesk

## **13.2 Reporting Problems**

## **13.2.1 Curry Produces a Warning**

If you are suspicious about a certain warning (error message):

- 1. Edit > Options > Troubleshooting > Enable Debug Mode
- 2. Reproduce the error message as straightforward as possible
- 3. In Output, right-click and select Open in Editor
- 4. Save the log file and mail its contents to [curry 8 help@neuroscan.com](mailto:curry7help@neuroscan.com)

## **13.2.2 Curry Crashes**

- 1. Edit > Options > Troubleshooting > Enable Debug Mode
- 2. In Output, right-click and select Open File Location
- 3. An Explorer window opens
- 4. Reproduce the crash as straightforward as possible
- 5. In the Explorer window just opened, locate the most recent log file and e-mail it to curry8help@neuroscan.com

## **13.3 Requesting Features**

Send an e-mail to curry 8help@neuroscan.com. This can be done via

• Help > Send E-mail to Helpdesk

Title: CURRY 8.0.6 Release Notes Document Number: 6509 Revision: G Revised By: JK Rev Date: 11/16/20 Written By: MXW Original Release: 07/20/16 Procedure Format 3090 Rev F

# **14 Document History**

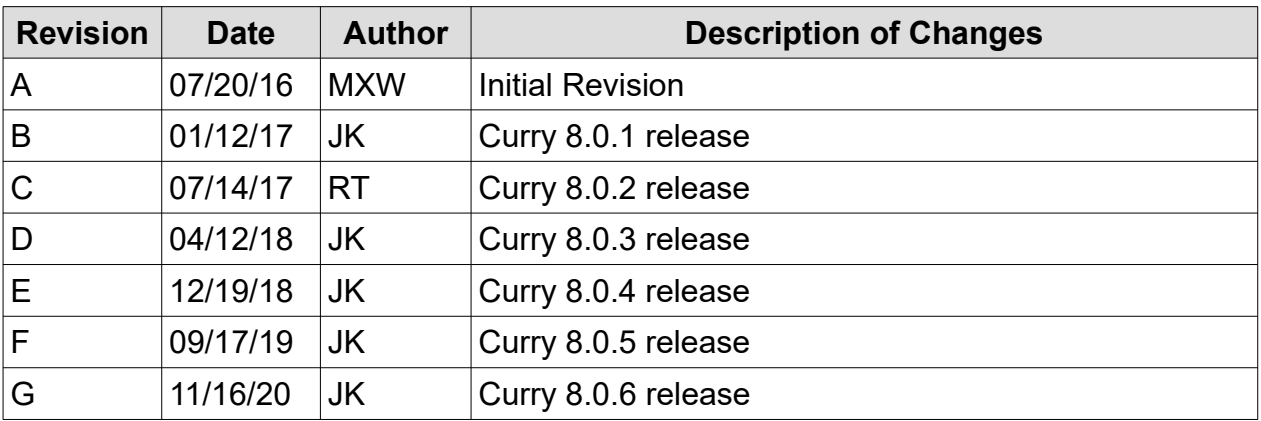